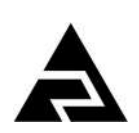

Закрытое акционерное общество «Научно-производственное предприятие «Автоматика»

Утверждён АВДП.405500.003.02РЭ-ЛУ

Код ОКПД 2 26.51.43.117 Код ТН ВЭД ЕАЭС 9030 33 100 0

**ЗАКАЗАТЬ** 

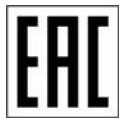

# **ПРЕОБРАЗОВАТЕЛИ ИЗМЕРИТЕЛЬНЫЕ СЕРИИ НПТ**

## **ПРЕОБРАЗОВАТЕЛИ ИЗМЕРИТЕЛЬНЫЕ ЦИФРОВЫЕ С УНИФИЦИРОВАННЫМ ВЫХОДНЫМ СИГНАЛОМ ПОСТОЯННОГО ТОКА**

# **НПТ-1Ц, НПТ-2Ц**

Руководство по эксплуатации АВДП.405500.003.02РЭ

г. Владимир

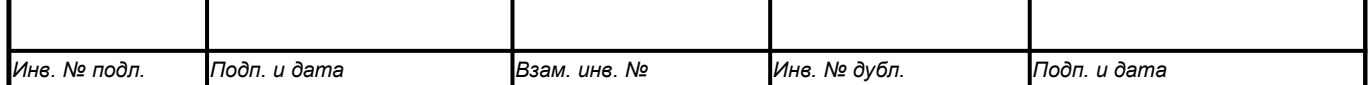

# Содержание

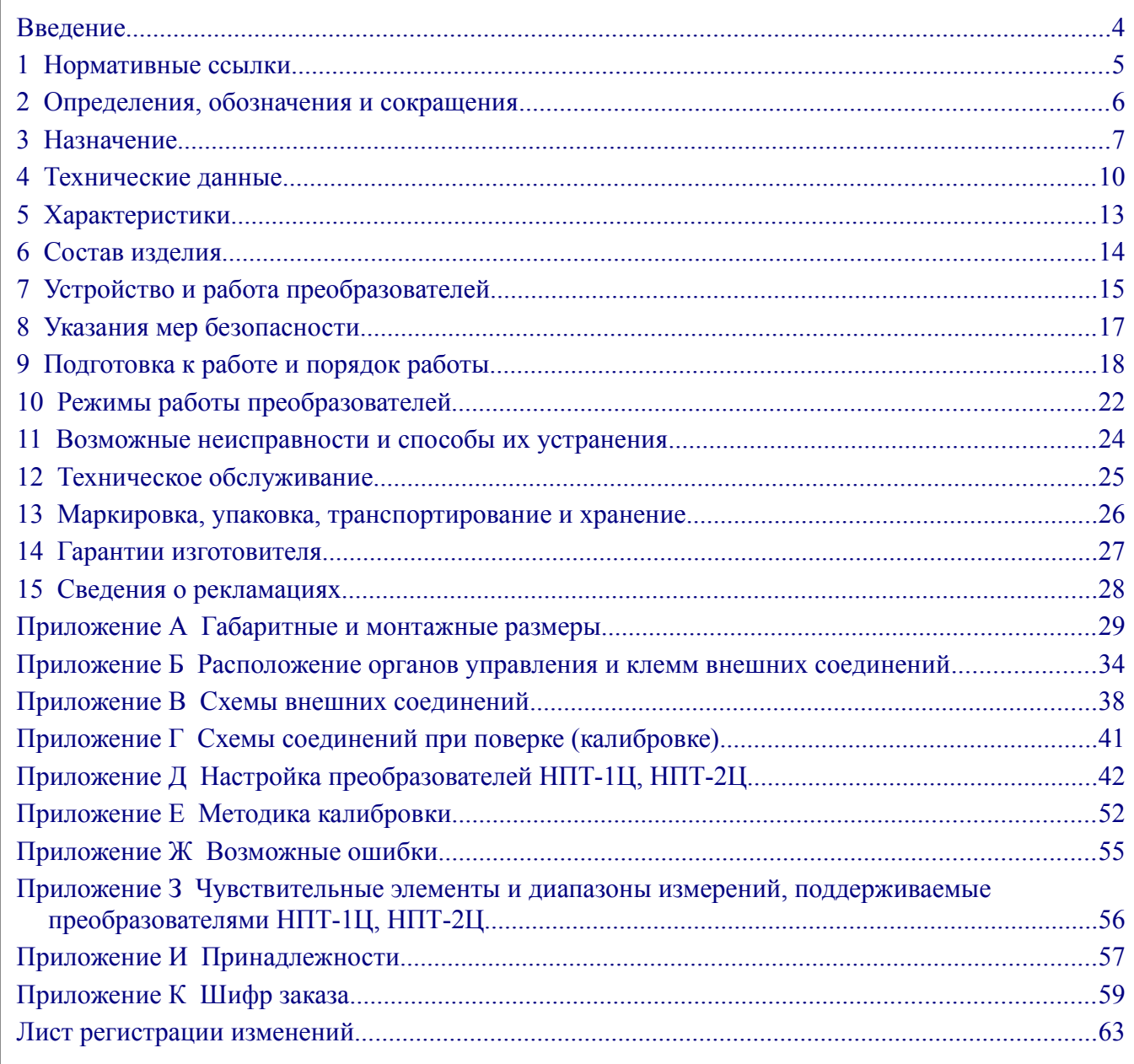

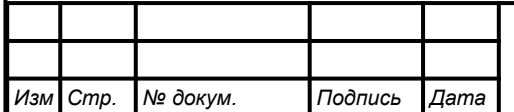

### <span id="page-2-0"></span>**Введение**

*Стр.*

Настоящие руководство по эксплуатации предназначено для изучения устройства и обеспечения правильной безопасной эксплуатации преобразователей измерительных цифровых с унифицированным выходным сигналом постоянного тока, предназначенных для преобразования термоэлектродвижущей силы термоэлектрических преобразователей (ТП) и сопротивления термопреобразователей сопротивления (ТС) в аналоговый сигнал постоянного тока (4… 20) мА НПТ-1Ц, НПТ-2Ц (далее – преобразователей) серии НПТ.

Описывается назначение, принцип действия, устройство, приводятся технические характеристики, даются сведения о порядке работы с преобразователями, настройке и проверке технического состояния.

Преобразователи **не предназначены** для применения в сферах распространения государственного регулирования обеспечения единства измерений и подлежат калибровке.

[Приложение Д](#page-40-0) содержит инструкцию по калибровке преобразователей.

Рекомендуемый интервал между калибровками – два года.

Преобразователи выпускаются по техническим условиям ТУ 4227-088- 10474265-2007.

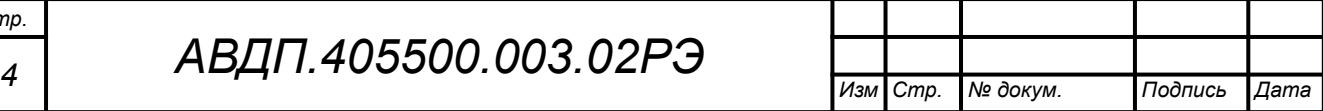

### <span id="page-3-0"></span>**1 Нормативные ссылки**

- ГОСТ 6651-2009. ГСИ. Термопреобразователи сопротивления из платины, меди и никеля. Общие технические требования и методы испытаний.
- ГОСТ Р 8.585-2001. ГСИ. Термопары. Номинальные статические характеристики преобразования.
- ГОСТ 12.2.007.0-75. Изделия электротехнические. Требования безопасности.
- ГОСТ Р 52931-2008. Приборы контроля и регулирования технологических процессов. Общие технические условия.
- ГОСТ 14254-2015. Степени защиты, обеспечиваемые оболочками (код IP).
- ГОСТ 15150-69. Машины, приборы и другие технические изделия. Исполнения для различных климатических районов. Категории, условия эксплуатации, хранения и транспортирования в части воздействия климатических факторов внешней среды.
- ГОСТ 13384-93. Преобразователи измерительные для термоэлектрических преобразователей и термопреобразователей сопротивления. Общие технические требования и методы испытаний.

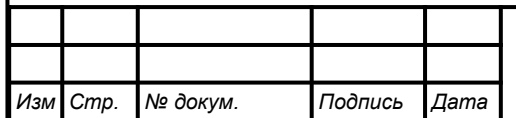

### <span id="page-4-0"></span>2 Определения, обозначения и сокращения

В настоящем руководстве по эксплуатации применяются определения, обозначения и сокращения, приведённые ниже:

**HART** - Highway Addressable Remote Transducer - набор коммуникационных стандартов для промышленных сетей

- АБС АкрилонитрилБутадиенСтирол ударопрочная техническая термопластическая смола
- БП блок питания

ИН - инструкция по настройке

- КИПиА контрольно-измерительные приборы и автоматика
- МП методика поверки
- НПТ преобразователь измерительный (нормирующий преобразователь температуры)
- НСХ номинальная статическая характеристика
- ПКЦ прибор контроля цифровой
- ПО программное обеспечение
- $\Pi\Pi$ -2 - пульт программирования
- $\Pi C$  паспорт

Cmp.

6

- РЭ руководство по эксплуатации
- ТП термопара
- ТС термопреобразователь сопротивления
- ТСК температура свободных концов термопары
- ТСМ- термопреобразователь сопротивления из меди
- ТСП термопреобразователь сопротивления из платины
- ТХА термопара хромель-алюмель [K]
- ТХК термопара хромель-копель [L]

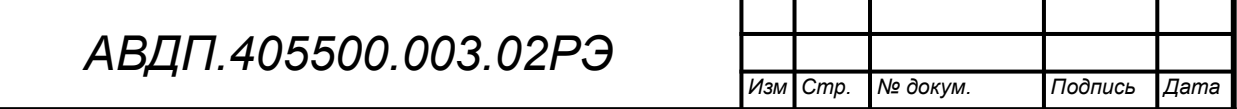

## <span id="page-5-0"></span>3 Назначение

3.1 Преобразователи предназначены для преобразования термоэлектродвижущей силы термоэлектрических преобразователей (ТП) и сопротивления термопреобразователей сопротивления (ТС) в унифицированный электрический выходной сигнал постоянного тока от 4 до 20 мА. Линейная зависимость выходного тока от температуры обеспечивается для всех номинальных статических характеристик (НСХ) ТС по ГОСТ 6651 и ТП по ГОСТ Р 8.585.

Модификации преобразователя с индексом HART, кроме того, обеспечивают двухстороннюю цифровую связь по токовой петле для передачи результатов измерений и управляющих сигналов. Подробнее см. Приложение Д, п. Д.10.2, а также Приложение Л (в отдельной брошюре).

3.2 Протокол HART обеспечивает двухсторонний обмен информацией между преобразователем и HART-коммуникатором, или компьютером, оснащенным HART-модемом и ПО «HART конфигуратор» ЗАО «НПП «Автоматика». Использование преобразователей с индексом HART с управляющими устройствами позволяет дистанционно проводить настройку, изменять диапазон преобразования, производить запросы о типе, модели, серийном номере, установленном диапазоне преобразования, получать информацию об измеренной температуре (основная переменная) в цифровом виде.

При считывании информации только по HART-протоколу возможно подключение по двухпроводной схеме до 15 преобразователей. При этом каждому преобразователю присваивается адрес от 1 до 15, и коммуникатор или автоматизированная система управления определяет и работает с каждым из них.

3.3 Преобразователи имеют модели:

№ докум.

 $Cmp$ 

Изм

Подпись

Дата

НПТ-1Ц - преобразователь, встраиваемый в головку ТС или ТП (Рисунок А.7, Рисунок Б.1, Рисунок Б.2);

НПТ-2Ц - преобразователь, соединяемый с ТС или ТП гибким кабелем (Рисунок А.3, Рисунок А.9, Рисунок А.12).

<span id="page-5-1"></span>3.4 Преобразователи имеют модификации (Таблица 1).

# Таблица 1 - Выпускаемые модификации НПТ-1Ц и НПТ-2Ц

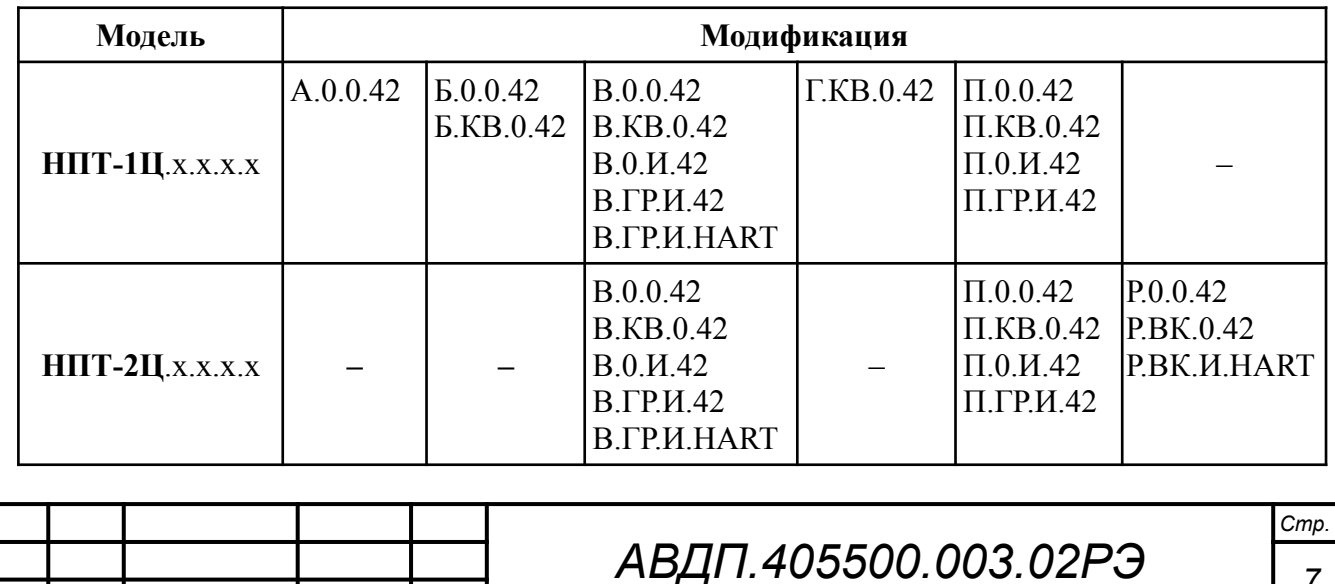

Шифр заказа ([Приложение К\)](#page-57-0) показывает структуру обозначения моделей и модификаций преобразователей.

Например:

**НПТ-1Ц.В.ГР.И.HART** — преобразователь измерительный цифровой, использующий HART-протокол, для установки в клеммную головку термоэлектрического преобразователя ИТ-1Ц.В с индикатором (из алюминиевого сплава, внутренний диаметр 80 мм, пылевлагозащита IP65).

**НПТ-2Ц.Б.х.х.х.х** — не выпускаются.

*Примечание - В обозначениях модификаций в круглых скобках указаны допустимые варианты символов, стоящих перед скобками. Символ «х» обозначает все допустимые [\(Таблица 1](#page-5-1)) варианты символов в данной позиции.*

*Например, НПТ-1Ц.В(П).ГР.И.х заменяет перечисление модификаций: НПТ-1Ц.В.ГР.И.42, НПТ-1Ц.В.ГР.И.HART, НПТ-1Ц.П.ГР.И.42.*

Модификации различаются:

– *по типу корпуса, для которого предназначена плата преобразователя ( группа символов после «***НПТ-хЦ.***»:* **А, Б, В, Г, П, Р** *)*:

- НПТ-1Ц **.А** ― плата, залитая компаундом (таблетка), для установки в двухштырьковую клеммную головку (IP54) с внутренним диаметром 43 мм с электрическим соединением при помощи клеммных шпилек с гайками ([Рисунок Б.1](#page-32-2), [Рисунок А.1](#page-27-4));
- НПТ-1Ц **.Б** ― плата для установки в клеммную головку из алюминиевого сплава (IP54) с внутренним диаметром 50 мм [\(Рисунок Б.2](#page-32-1), [Рисунок](#page-27-3) [А.2](#page-27-3));
- НПТ-1Ц **.В** ― плата для установки в клеммную головку из алюминиевого сплава (IP65) с внутренним диаметром 80 мм взрывозащищённого термопреобразователя ([Рисунок Б.4](#page-33-0), [Рисунок А.3\)](#page-27-1); для головки с окном для индикатора - вторая плата с ЖКИ ([Рисунок А.4](#page-27-2));
- НПТ-1Ц **.Г** ― плата, помещённая в «гильзу» из алюминиевого сплава (IP54), которая вворачивается в кабельный ввод (М20×1,5) клеммной головки ([Рисунок Б.3,](#page-32-3) [Рисунок А.7\)](#page-28-0);
- НПТ-1Ц **.П** ― плата для установки в головку из АБС пластика ([Рисунок Б.6](#page-34-0), [Рисунок А.8\)](#page-29-1); для головки с прозрачной крышкой - вторая плата с ЖКИ ([Рисунок А.10](#page-30-0));
- НПТ-2Ц **.В** ― плата для установки в корпус из алюминиевого сплава (IP65) с внутренним диаметром 80 мм [\(Рисунок Б.4](#page-33-0), [Рисунок А.3\)](#page-27-1); для корпуса с окном для индикатора - вторая плата с ЖКИ [\(Рисунок А.4](#page-27-2));
- НПТ-2Ц **.П** ― плата для установки в корпус из АБС пластика для настенного монтажа ([Рисунок Б.6](#page-34-0), [Рисунок А.9](#page-29-0)); для корпуса с прозрачной крышкой - вторая плата с ЖКИ [\(Рисунок А.10](#page-30-0));
- НПТ-2Ц **.Р** ― плата для установки в корпус из АБС пластика для монтажа на рейку DIN EN 20 022 [\(Рисунок Б.8,](#page-35-0) [Рисунок А.12\)](#page-31-0);

– *по конструктивному исполнению подключения к токовой петле ( группа символов после «***НПТ-хЦ.х.***»:* **0, ВК, ГР, КВ** *)*:

НПТ-хЦ.х **.0** ― клеммы на плате, без корпуса; НПТ-хЦ.х **.ВК** ― корпус без крепления кабеля [\(Рисунок А.12\)](#page-31-0), на плате винтовой клеммник; НПТ-хЦ.х **.ГР** ― герметичный разъём ([Рисунок А.4](#page-27-2), [Рисунок А.10](#page-30-0)); НПТ-хЦ.х **.КВ** ― кабельный ввод герметичный ([Рисунок А.1](#page-27-4), [Рисунок А.2](#page-27-3), [Рисунок А.3,](#page-27-1) [Рисунок А.7](#page-28-0), [Рисунок А.8](#page-29-1), [Рисунок А.9\)](#page-29-0) или негерметичный [\(Рисунок А.12\)](#page-31-0); – *по наличию местной индикации ( группа символов после «***ИТ-хЦ.х.х***.»:* **0, И** *)*: НПТ-1Ц.В.ГР **.И** , НПТ-2Ц.В.ГР **.И** ― жидкокристаллический индикатор в головке из алюминиевого сплава с полимерным покрытием, с окном для индикатора [\(Рисунок А.4](#page-27-2)); НПТ-1Ц.П.ГР **.И** , НПТ-2Ц.П.ГР **.И** ― жидкокристаллический индикатор в корпусе из поликарбоната с прозрачной крышкой для индикатора [\(Рисунок А.10](#page-30-0)); НПТ-1Ц.х.х **.0** , НПТ-2Ц.х.х **.0** ― местная индикация отсутствует ([Рису](#page-27-4)[нок А.1](#page-27-4) - [Рисунок А.3,](#page-27-1) [Рисунок А.7](#page-28-0) - [Рисунок А.9](#page-29-0)); – *по выходному сигналу ( группа символов после «***НПТ-хЦ.х.х***»:* **42***,* **HART** *)*: НПТ-хЦ.х.х.х **.42** ― унифицированный выходной сигнал постоянного тока (4... 20) мА; НПТ-хЦ.х.х.х **.HART** ― на унифицированный выходной сигнал постоянного тока (4... 20) мА наложен цифровой сигнал, использующий HARTпротокол. 3.5 В соответствии с ГОСТ 13384-93 преобразователи являются: – по числу и виду преобразуемых входных сигналов — одноканальными; – по зависимости выходного сигнала от входного — с линейной зависимостью; – по связи между входными и выходными цепями — с гальванической связью. *АВДП.405500.003.02РЭ Стр. 9 Изм Стр. № докум. Подпись Дата*

### <span id="page-8-0"></span>**4 Технические данные**

4.1 Входной сигнал:

- от ТС с НСХ типов Pt, П, Cu, М, Н по ГОСТ 6651 с любым *R***0** от 40 до 1000 Ом;

- от ТП с НСХ типов A-1 (ТВР), A-2 (ТВР), A-3 (ТВР), В (ТПР), Е (ТХКн),  $J(TKK)$ , K (TXA), L (TXK), M (TMK), N (THH), S (TIIII), R (TIIII), T (ТМК) по ГОСТ Р 8.585.

4.2 Диапазон измеряемых температур:

- для ТС любой в пределах диапазона измерений подключенного ТС по ГОСТ 6651, но не менее 50 °С (или диапазон изменения сопротивления не менее  $0, 2R_0$ ; зависит от того, что больше);
- для ТП любой в пределах диапазона измерений подключенной ТП по ГОСТ Р 8.585, но не менее 200 °С (или диапазон изменения термо-ЭДС не менее 5 мВ; зависит от того, что больше).

4.3 Преобразователи являются программируемыми в части выбора первичного преобразователя температуры, а также диапазона преобразования.

4.4 Преобразователи, при работе с термопарами, осуществляют автоматическую компенсацию температуры свободных концов термопары. Имеется возможность отключения компенсации температуры свободных концов термопары.

4.5 Выходной унифицированный сигнал постоянного тока от 4 до 20 мА.

- 4.6 Зависимость выходного сигнала от температуры линейная.
- 4.7 Подключение ТП компенсационный провод.
- 4.8 Схема подключения сопротивления (ТС) 2-, 3-, 4-проводная.
- 4.9 Схема подключения к внешним устройствам двухпроводная.

4.10 Напряжение питания постоянного тока от 9 до 30 В.

4.11 Максимальное сопротивление нагрузки, включая сопротивление соединительных проводов, в зависимости от напряжения питания  $U_{\text{HUT}}$  и минимально допустимого напряжения на преобразователе  $U_{\text{TP}}$  ( $U_{\text{TP}}$  = 8,5 B) определяется по формуле:

 $R_{\text{H MAKC}} = (U_{\text{HHT}} - U_{\text{HP}})/20$ , кОм, но не более 0,5 кОм. (1)

Минимально допустимое напряжение питания определяется по формуле:

$$
U_{\text{THT MHH}} = 20 R_{\text{H MAKC}} + U_{\text{HP}}
$$

где  $\,$   $\rm \textit{R}_{H \, \textsc{make}}$  в килоомах,  $\rm \textit{U}_{\textsc{IP}}$  в вольтах.

чения HART-коммуникатора или HART-модема в токовую петлю дополнительно включается резистор номиналом 250 Ом. Т.е.  $R_{\text{H MAKC}}$ , вычисленное по формуле [\(1\)](#page-8-1), необходимо уменьшить на 250 Ом.

4.13 Максимальный выходной ток, не более 23 мА*.*

<span id="page-8-1"></span>

*Стр. <sup>10</sup> АВДП.405500.003.02РЭ Изм Стр. № докум. Подпись Дата*

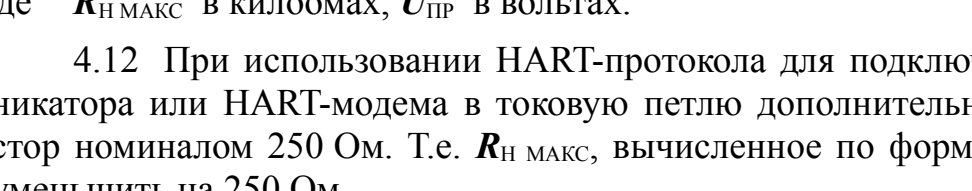

4.14 Потребляемая мощность, не более 0,7 Вт.

4.15 Встроенный ЖК индикатор измеряемого параметра имеется у моделей НПТ-хЦ.В(П).х.И. Для остальных индикатором может служить подключаемый пульт программирования ПП-2. Индикация измеряемого параметра (температуры) осуществляется четырёхразрядным жидкокристаллическим индикатором. Частота обновления индикации 2 Гц.

4.16 Преобразователи рассчитаны на круглосуточную работу. Допускается непрерывный режим работы преобразователей.

<span id="page-9-0"></span>4.17 Время установления рабочего режима не более 15 мин.

4.18 По устойчивости к климатическим воздействиям преобразователи в корпусах имеют исполнение УХЛ категории размещения 3.1\*, но при следующих условиях эксплуатации:

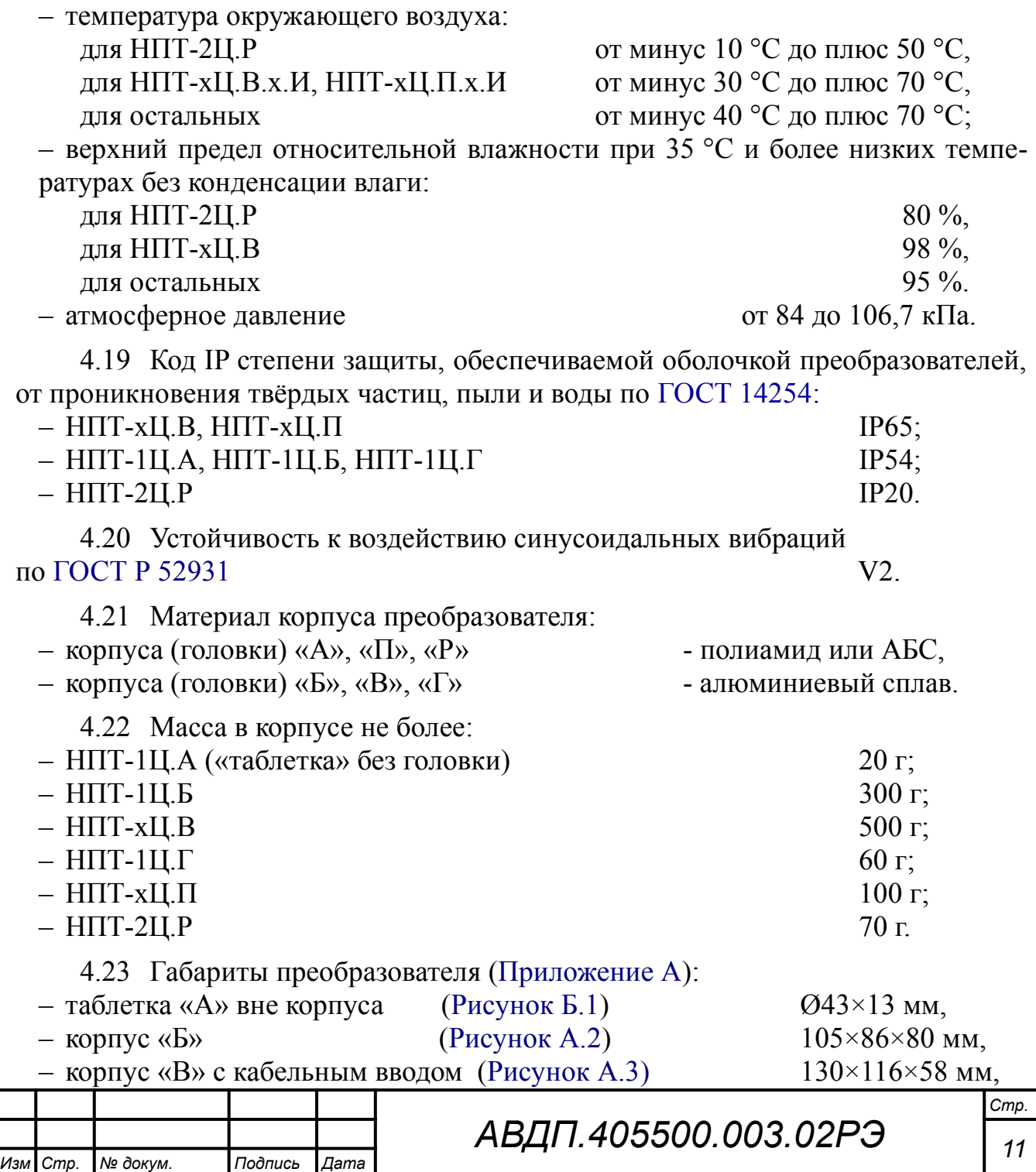

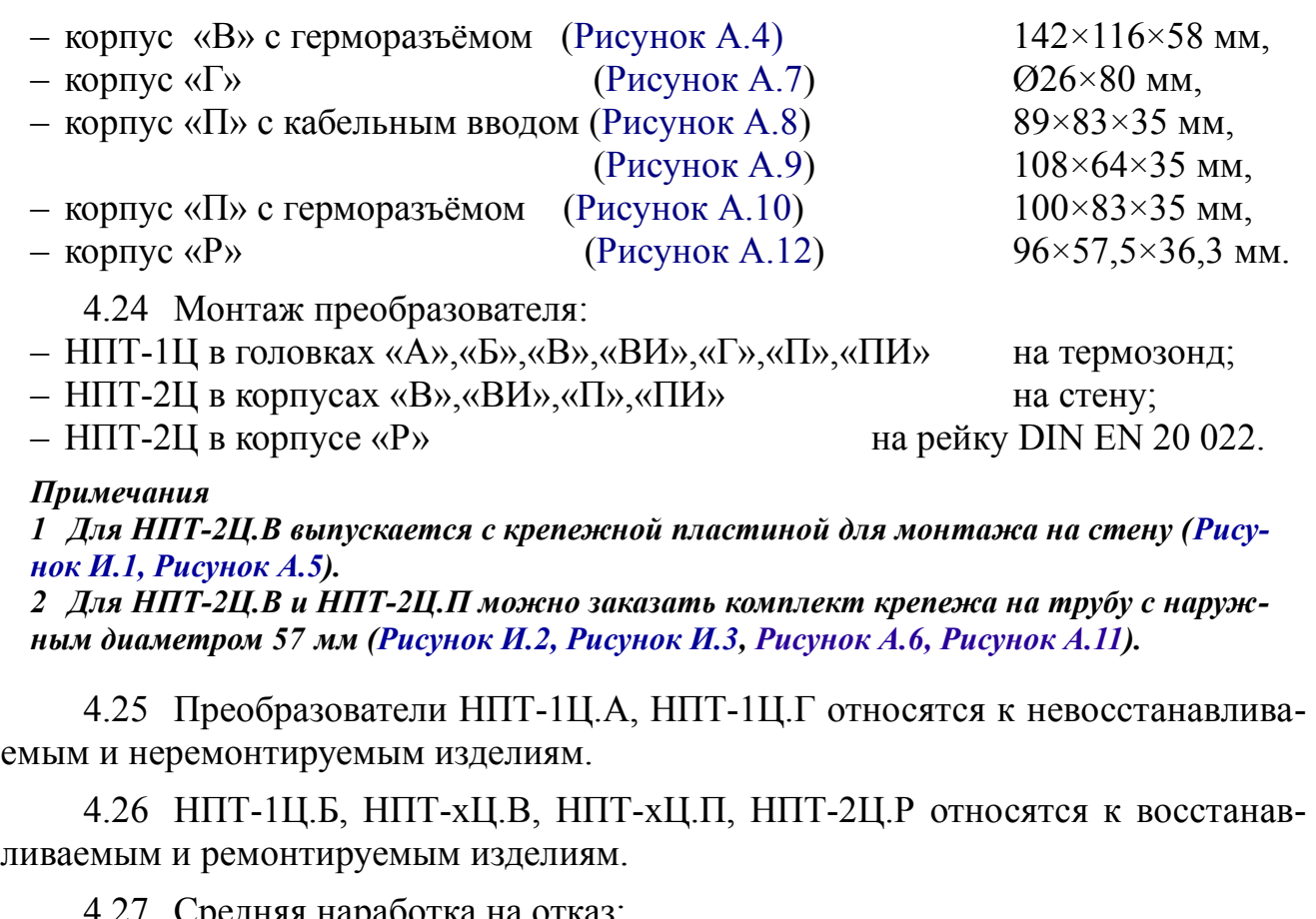

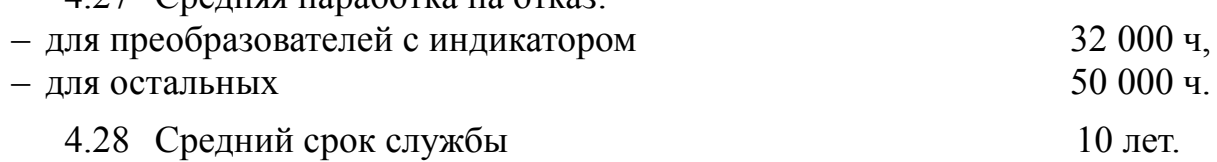

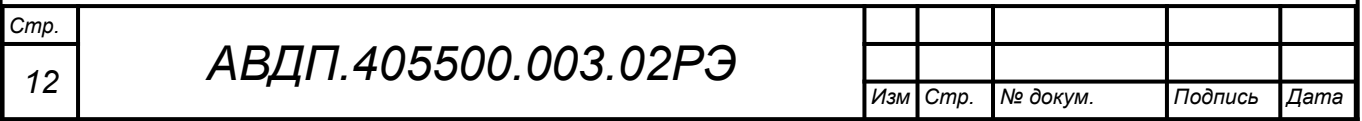

# <span id="page-11-0"></span>**5 Характеристики**

5.1 Класс точности (пределы допускаемой основной приведенной погрешности)  $0.25 \ (\pm 0.25\ \%)$ .

5.2 Пределы допускаемой дополнительной приведённой погрешности, вызванной изменением температуры окружающего воздуха на каждые 10 ºС по отношению к нормальным условиям, не превышают половины основной погрешности.

5.3 Пределы допускаемой абсолютной погрешности измерения температуры свободных концов термопары  $\pm 0.5$  °C.

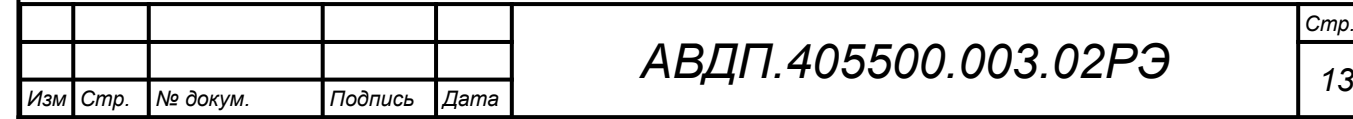

### <span id="page-12-0"></span>**6 Состав изделия**

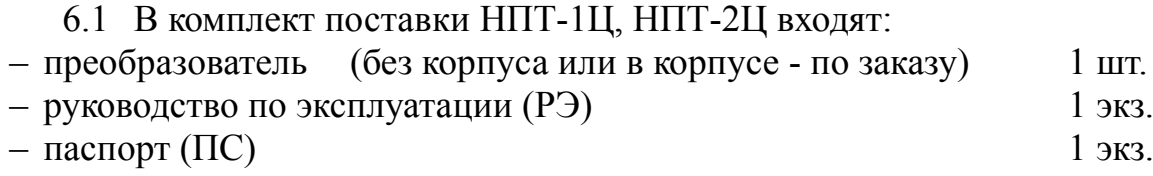

#### *Примечания*

*1 Модификации преобразователя с индексом HART комплектуются приложением к руководству по эксплуатации «Приложение Л. Цифровые сигналы преобразователей НПТ-xЦ-HART», компакт-диском с компьютерной программой «HART конфигуратор» и руководством пользователя к этой программе.*

*2 Методика поверки (МП) и инструкция по настройке (ИН) поставляется по запросу метрологических лабораторий.*

*3 Допускается прилагать по одному экземпляру РЭ, МП, ИН и одному компакт-диску на партию до 10 преобразователей, поставляемых в один адрес.*

6.2 Аксессуары.

Дополнительно (или отдельно) можно заказать:

– комплект крепежа на трубу для преобразователя НПТ-2Ц.В [\(Рисунок И.2](#page-55-1)), и для НПТ-2Ц.П ([Рисунок И.3](#page-56-0));

– пульт программирования ПП-2 [\(Рисунок И.4](#page-56-1)) для преобразователей, не имеющих встроенного индикатора.

6.3 Пример оформления заказа.

[Приложение К](#page-57-0) содержит шифр заказа. Дополнительные требования и аксессуары указываются в заказе текстом:

– НСХ сенсора, диапазон измерений (°С),

– крепление преобразователя (без крепления, на стену, на трубу).

Пример заказа:

*Стр.*

« **НПТ-2Ц.П.ГР.И.42.ТС.Pt100.(0...300)** - преобразователь с унифицированным выходным сигналом  $(4...20)$  мА и цифровой индикацией, в корпусе  $\Pi$  с индикатором и герморазъёмом, для ТС с НСХ Pt100, диапазон преобразования от 0 до 300 °С. *Принадлежности*: комплект крепежа преобразователя на трубу с наружным диаметром 57 мм ».

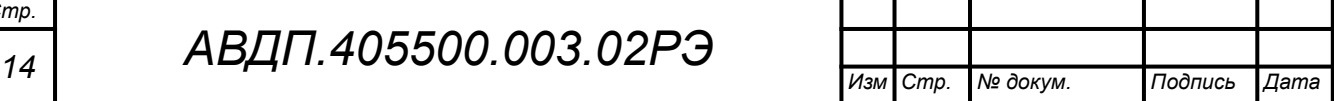

# <span id="page-13-0"></span>**7 Устройство и работа преобразователей**

# 7.1 **Устройство**

7.1.1 Преобразователи выполнены на одной печатной плате. Модели преобразователей с цифровым индикатором (НПТ-1Ц.В.ГР.И, НПТ-2Ц.В.ГР.И, НПТ-1Ц.П.ГР.И, НПТ-2Ц.П.ГР.И) дополнены платой индикации с кнопками управления, а корпус закрыт прозрачной крышкой.

7.1.2 Преобразователи устанавливаются в головку термозонда (НПТ-1Ц) или в отдельный корпус (НПТ-2Ц). Защита от проникновения пыли и воды (коды IP54, IP65) обеспечивается заливкой компаундом, уплотнительной прокладкой между крышкой и корпусом преобразователя, герметичным соединением преобразователя с внешними цепями.

7.1.3 Преобразователи НПТ-1Ц.А выполнены в виде диска из полиэфирной смолы, внутри которого размещается плата с контактными втулками. Эти преобразователи устанавливаются в головку термопреобразователя на резьбовые штыри и крепятся фасонными гайками.

7.1.4 Преобразователи НПТ-1Ц.Г выполнены в виде металлической гильзы, внутри которой размещается плата, залитая компаундом, с контактными клеммами. Эти преобразователи ввинчиваются в головку термопреобразователя, а два входных провода крепятся гайками на два резьбовых штыря термопреобразователя.

7.1.5 Преобразователи НПТ-1Ц.Б, НПТ-1Ц.В, НПТ-1Ц.П, НПТ-2Ц.В, НПТ-2Ц.П, НПТ-2Ц.Р выполнены в виде печатных плат, на которых размещается электронное устройство и контактные клеммы. Эти преобразователи устанавливаются в головку термопреобразователя или отдельный корпус и крепятся винтами. Отсутствие заливки платы компаундом делает преобразователи ремонтопригодными.

# 7.2 **Принцип действия**

Преобразователи выполнены на микроконтроллере, который осуществляет аналого-цифровое преобразование сигнала от ТС или ТП, обработку и цифроаналоговое преобразование в унифицированный сигнал постоянного тока от 4 до 20 мА. В модификациях НПТ-хЦ.В.х.И, НПТ-хЦ.П.х.И результат измерения в цифровом виде (основная переменная) выводится на встроенный жидкокристаллический индикатор. В модификациях с HART-протоколом результат измерения в цифровом виде, а также другие переменные и настройка всех параметров преобразователя доступны посредством HART-протокола под управлением HART-коммуникатора или компьютера, оснащенного HART-модемом и программой «HART конфигуратор».

Преобразователи соединяются с измерительным прибором двухпроводной линией. Шины выходного тока совмещены с шинами напряжения питания (токовая петля 4...20 мА).

Модификации преобразователей с HART-протоколом используют питающие шины для двухстороннего обмена цифровой информацией с HART-коммуни-

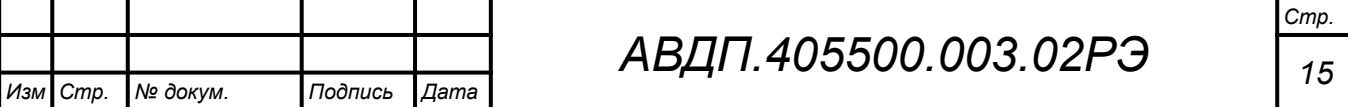

катором или компьютером, оснащенным HART-модемом и программой «HART конфигуратор». Цифровая связь осуществляется посредством кодировки сигнала методом частотной манипуляции в соответствии со стандартом «Bell 202» на частотах 1200 Гц (для логической «1») и 2200 Гц (для логического «0»); скорость обмена данными составляет 1200 бод. Эти синусоидальные сигналы малой амплитуды ( $\pm$ 0,5 мА) накладываются на сигнал постоянного тока. Среднее значение синусоидального сигнала равно нулю, поэтому постоянная составляющая к токовому сигналу не добавляется, независимо от того, какая цифровая информация передается.

В качестве измерительного прибора и источника питания могут быть использованы приборы серии ПКЦ и другие.

Для работы с термопарами в преобразователях предусмотрена компенсация температуры «холодного» спая. Имеется возможность отключения компенсации.

Функционирование преобразователей определяется конфигурационными параметрами, просмотр и редактирование которых осуществляется в режимах «Настройка» и «Метрология», а для модификаций преобразователей с HART также и через HART-протокол в режиме «Измерение» с использованием HARTкоммуникатора или компьютера с HART-модемом и программой «HART конфигуратор».

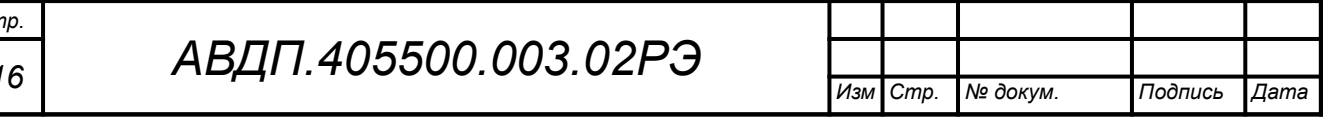

### <span id="page-15-0"></span>**8 Указания мер безопасности**

8.1 По способу защиты человека от поражения электрическим током преобразователи относятся к классу III по ГОСТ 12.2.007.0.

8.2 Установка и снятие преобразователей, подключение и отключение внешних цепей должны производиться при отключенном напряжении питания и после сброса давления в зоне их присоединения. Подключение внешних цепей производить согласно маркировке.

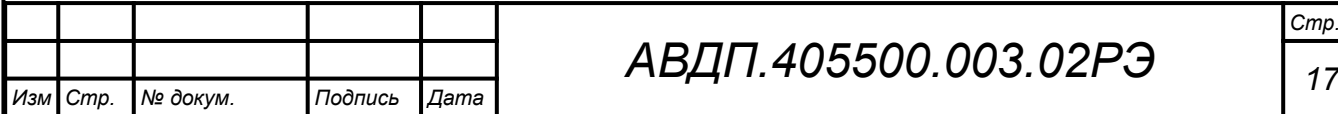

# <span id="page-16-0"></span>**9 Подготовка к работе и порядок работы**

# 9.1 **Внешний осмотр**

После распаковки выявить следующие соответствия:

– преобразователь должен быть укомплектован в соответствии с паспортом;

– заводской номер должен соответствовать указанному в паспорте;

– преобразователь не должен иметь механических повреждений.

# 9.2 **Порядок установки**

9.2.1 Преобразователи монтируют в любом положении, удобном для обслуживания.

При выборе места установки необходимо учитывать следующее:

– место установки преобразователей должно обеспечивать удобные условия для обслуживания и демонтажа;

– температура и относительная влажность окружающего воздуха должны соответствовать значениям, указанным в п. [4.18](#page-9-0).

9.2.2 Выносной термометр сопротивления следует соединять с преобразователем НПТ-2Ц четырёхпроводным или трёхпроводным кабелем, термопару парой компенсационных проводов, в оболочке с наружным диаметром от 3,5 мм до 6 мм через обжимной гермоввод ([Рисунок В.3](#page-36-1)).

9.2.3 Для исключения дополнительной погрешности, вносимой различным сопротивлением проводов линии связи между термопреобразователем сопротивления и преобразователем НПТ-2Ц, при трёхпроводном подключении необходимо, чтобы провода, соединяющие датчик с контактам IN1 и IN4 преобразователя ([Рисунок В.3](#page-36-1)), имели одинаковое сопротивление.

9.2.4 При значительном удалении (более 5 м) преобразователя от первичного термопреобразователя и наличии сильных электромагнитных полей, рекомендуется применять экранированные провода с изолированным экраном. Экран следует соединять с корпусом термопреобразователя.

9.2.5 Не следует допускать перегрева и переохлаждения преобразователя с индикатором. Жидкокристаллический индикатор замерзает при температуре ниже минус 40 °C и выходит из строя при температуре выше плюс 80 °C.

# 9.3 **Монтаж и подключение**

9.3.1 Монтаж и подключение НПТ-1Ц.А.

– Снять крышку с головки термопреобразователя. Пропустить провода токовой петли через резиновую втулку гермоввода. Подключить провода к втулкам «+» и «-» преобразователя ([Рисунок Б.1](#page-32-2)). Зажать провода в гермовводе проходной гайкой, контролируя качество уплотнения соединительных проводов.

– Установить преобразователь в головку на резьбовые штыри термопреобразователя (втулками «Вх+», «Вх-» или «Rt», «Rt») без перекоса, равномерно затягивая крепеж с небольшим усилием, достаточным для надежного контакта. Установить крышку головки термопреобразователя.

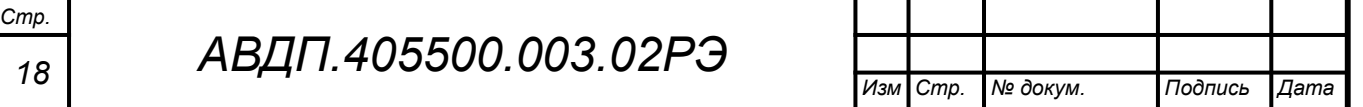

9.3.2 Монтаж и подключение НПТ-1Ц.Г.

– Снять крышку с головки термопреобразователя. Ввернуть корпус НПТ-1Ц.Г в головку термопреобразователя (резьба  $M20\times1, 5$ ), пропустив входные провода через резиновую втулку головки.

– Закрепить гайками два входных провода НПТ-1Ц.Г, оканчивающиеся клеммами, на два резьбовых штыря в головке. В головках термопар соблюдать полярность подключения. Установить крышку головки термопреобразователя.

– Вывернуть крышку НПТ-1Ц.Г и ослабить проходную гайку гермоввода.

– Пропустить провода токовой петли через резиновую втулку гермоввода НПТ-1Ц.Г. Подключить провода к винтовым клеммам «Выход» ([Рисунок В.4](#page-37-0)). Завинтить крышку НПТ-1Ц.Г и зажать провода в гермовводе проходной гайкой, контролируя качество уплотнения крышки и соединительных проводов.

9.3.3 Монтаж и подключение НПТ-1Ц.Б, НПТ-1Ц.В, НПТ-2Ц.В, НПТ-1Ц.П, НПТ-2Ц.П в корпус с гермовводом.

– Снять крышку с корпуса. Установить преобразователь в корпус и закрепить винтами. Закрепить провода датчика в винтовых клеммах «Вход» на плате преобразователя в соответствии с выбранной схемой подключения ([Рисунок](#page-36-1) [В.3](#page-36-1)). В головках термопар соблюдать полярность подключения. В НПТ-2Ц.В, НПТ-2Ц.П зажать провода датчика в гермовводе проходной гайкой, контролируя качество уплотнения.

– Пропустить провода питания (токовой петли) через резиновую втулку соответствующего гермоввода. Подключить провода к винтовым клеммам «Выход» на плате преобразователя, соблюдая полярность [\(Рисунок В.4](#page-37-0)). Зажать провода в гермовводе проходной гайкой, контролируя качество уплотнения. Установить крышку на корпус.

9.3.4 Монтаж и подключение НПТ-1Ц.В.х.И, НПТ-2Ц.В.х.И, НПТ-1Ц.П.х.И, НПТ-2Ц.П.х.И в корпус с индикатором и герморазъёмом.

– Отвернуть и вынуть фиксирующий винт электрического соединителя ([Рису](#page-18-1)[нок 1](#page-18-1)). Снять соединитель с базы [\(Рисунок 2](#page-18-0)) и выдвинуть его контактную часть, толкая хвостовик в отверстии установки фиксирующего винта.

– Пропустить соединительный кабель (соединение PG7 – кабель с наружным диаметром 4...6 мм) через проходную гайку соединителя и подключить его провода к контактам согласно маркировке («+» контакт 1, «-» контакт 2).

– Надеть контактную часть соединителя на базу. Надеть корпус соединителя на контактную часть и затянуть проходную гайку гермоввода, контролируя качество уплотнения. Вставить и завернуть фиксирующий винт.

9.3.5 Монтаж и подключение НПТ-2Ц.Р производится через вырезы в корпусе, поэтому не требуется снимать крышку.

Ориентируясь по маркировке на корпусе, присоедините провода датчика к винтовым клеммам «Вход» в соответствии с выбранной схемой подключения ([Рисунок В.3](#page-36-1)), а провода токовой петли к винтовым клеммам «Выход» (для моди-

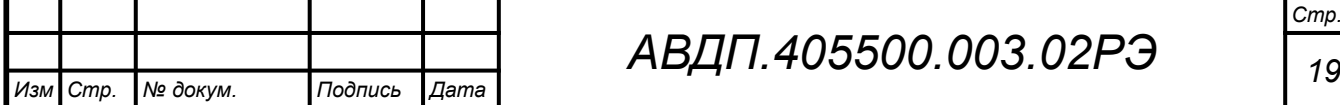

фикаций с HART-протоколом: «Выход/HART») на плате преобразователя или к контактам разъёма, соблюдая полярность подключения ([Рисунок В.4](#page-37-0)).

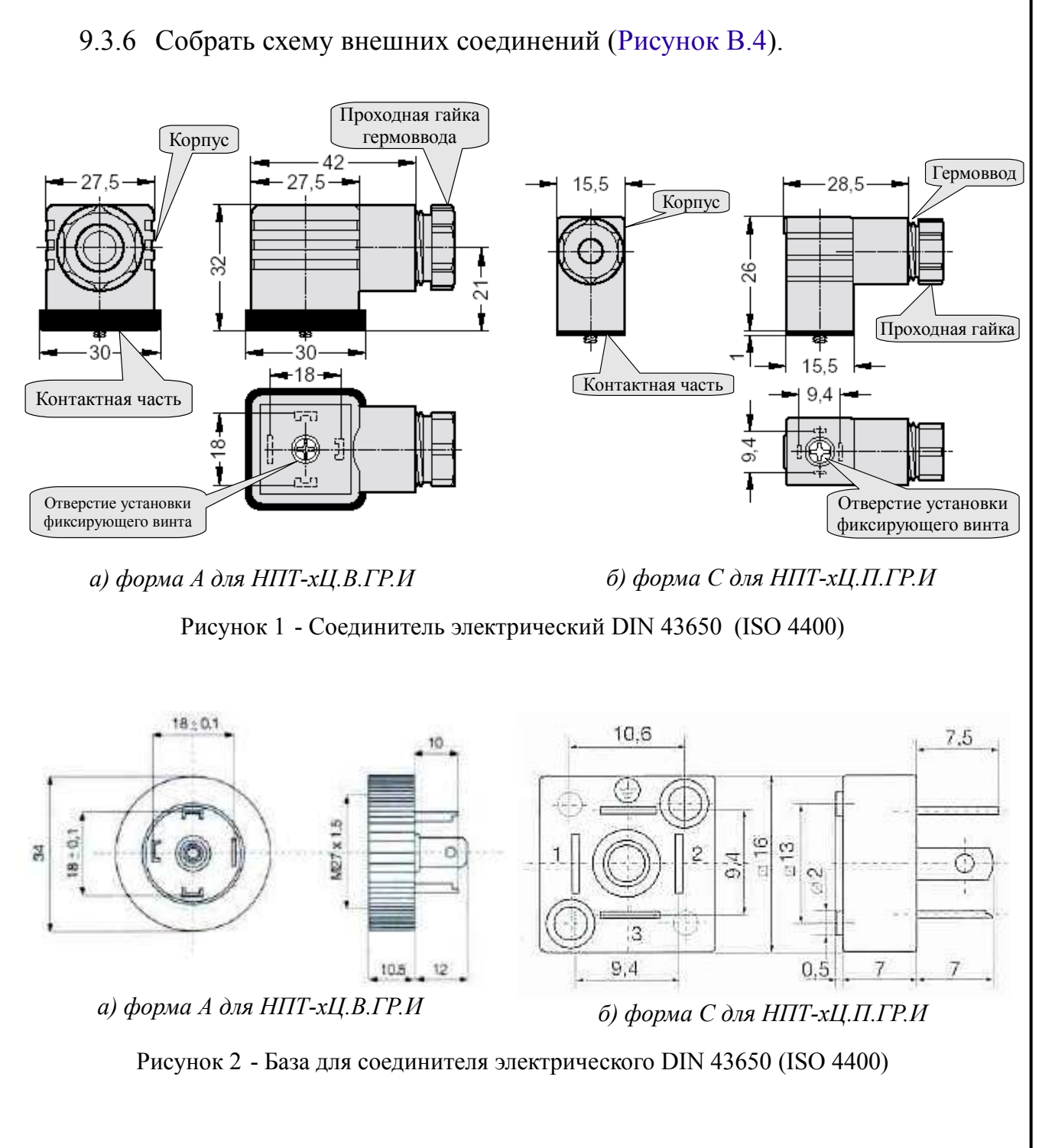

## <span id="page-18-1"></span><span id="page-18-0"></span>9.4 **Порядок работы**

9.4.1 После монтажа и подключения подать питание на преобразователь. Для обеспечения метрологических характеристик дать преобразователю прогреться не менее 15 минут.

9.4.2 Преобразователи работают в соответствии с ранее установленными настройками. Заводские настройки указаны на наклейке и в паспорте на преобразователь.

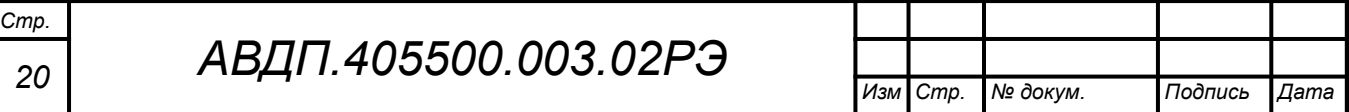

9.4.3 При необходимости, служба КИПиА может изменить настройки преобразователей в режиме «Настройка» [\(Приложение Д\)](#page-40-0).

*Примечание - После включения питания преобразователей при работе с термопарой автоматически включается компенсация температуры «холодного» спая термопары. При необходимости, можно отключить компенсацию в режиме «Настройка».*

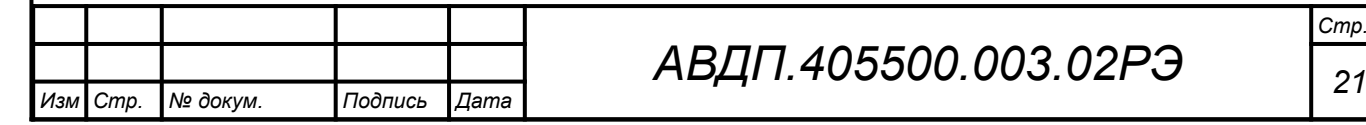

## <span id="page-20-0"></span>**10 Режимы работы преобразователей**

10.1 Преобразователи обеспечивают работу в трёх режимах: «Измерение», «Настройка» и «Метрология».

Преобразователи НПТ-1Ц.В(П).ГР.И**,** НПТ-2Ц.В(П).ГР.И выпускаются с индикатором и тремя кнопками управления, остальные - без индикатора и кнопок управления, но с возможностью подключения внешнего пульта программирования ПП-2. Пульт программирования ПП-2 ([Рисунок И.4\)](#page-56-1) выполняет функции индикатора и кнопок управления.

При включении питания преобразователи после инициализации автоматически переходят в режим «Измерение» и работают по ранее настроенным параметрам.

Для перехода в другой режим работы используются встроенные кнопки управления и индикатор, или внешний пульт программирования ПП-2.

# 10.2 **Режим** «**Измерение**»

В режиме «Измерение» НПТ-хЦ преобразуют сигнал датчика температуры в выходной унифицированный сигнал постоянного тока от 4 до 20 мА, а также осуществляют цифровую индикацию результатов измерений на встроенном индикаторе в НПТ-хЦ.ВИ(ПИ) или на индикаторе подключенного пульта программирования ПП-2.

Модификации преобразователей с HART-протоколом в режиме «Измерение» дополнительно обеспечивают доступ через HART к измеренному значению температуры (основная переменная), текущему значению тока петли, процента шкалы, к другим переменным и настройкам всех параметров преобразователя, а также изменение и запись параметров, если разрешена запись через HART-протокол [\(Приложение Д](#page-40-0), п. [Д.10.2 ,](#page-47-0) а также Приложение Л в отдельной брошюре).

10.2.1 Назначение индикатора в режиме «Измерение».

Четырёхразрядный семисегментный жидкокристаллический индикатор служит для отображения измеряемых значений температуры.

Мигание отображаемого на индикаторе числа говорит о выходе измеряемого параметра за пределы диапазона преобразования, задаваемые пользователем через параметры « $\alpha$ utH» и « $\alpha$ utL $\beta$ » в режиме «Настройка».

Появление мигающей надписи:  $\frac{1}{2}H + \frac{1}{2}$  или  $\frac{1}{2}I = \frac{1}{2}$  означает выход величины входного сигнала за диапазон отображения индикатора (от минус 1999 до 9999 без учёта положения десятичной точки).

10.2.2 Назначение кнопок в режиме «Измерение».

Одновременным нажатием и удержанием в течение нескольких секунд кнопок  $\oplus$  и  $\ominus$  в режиме «Измерение» производится вход в режим «Настройка».

# 10.3 **Режим** «**Настройка**»

Настройка параметров преобразователей осуществляется с помощью встроенных кнопок управления и индикатора или с помощью подключаемого пульта программирования ПП-2.

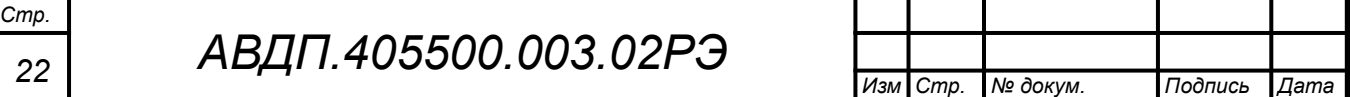

В режиме «Настройка» преобразователя ([Приложение Д](#page-40-0)) задаются: тип входного сигнала, тип датчика температуры и его параметры, диапазон преобразования в выходной сигнал постоянного тока, положение запятой на цифровом индикаторе. Все установленные параметры хранятся в энергонезависимой памяти. Имеется возможность восстановить ранее сохраненные заводские настройки.

В модификациях преобразователей с HART в режиме «Настройка» дополнительно настраиваются [\(Приложение Д,](#page-40-0) п. [Д.10.2](#page-47-0) ): доступ к записи параметров через HART, опросный (короткий) адрес преобразователя, количество байт преамбулы ответных посылок и значение времени демпфирования выходного тока.

### 10.4 **Режим** «**Метрология**»

Режим «Метрология» используется для настройки метрологических характеристик преобразователей и изложен в соответствующей Инструкции АВДП.405100.008.03ИН, высылаемой по запросу.

В модификациях преобразователей с HART настройка метрологических характеристик возможна также через HART-протокол с использованием ПО «HART конфигуратор» ЗАО «НПП «Автоматика» при включенном доступе к записи параметров через HART-протокол [\(Приложение Д,](#page-40-0) п. [Д.11 \)](#page-48-0) и режиме «Измерение» преобразователя.

*Примечание - В режимах «Настройка» и «Метрология» изменение и запись параметров и метрологических характеристик преобразователей посредством HARTпротокола не доступны. Использование пульта программирования ПП-2 или встроенных кнопок управления с индикатором для настройки имеет преимущество перед HART.*

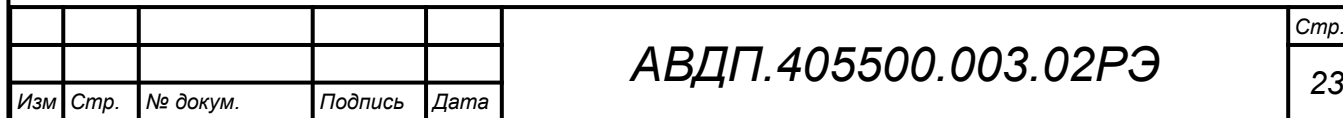

# <span id="page-22-0"></span>11 Возможные неисправности и способы их устранения

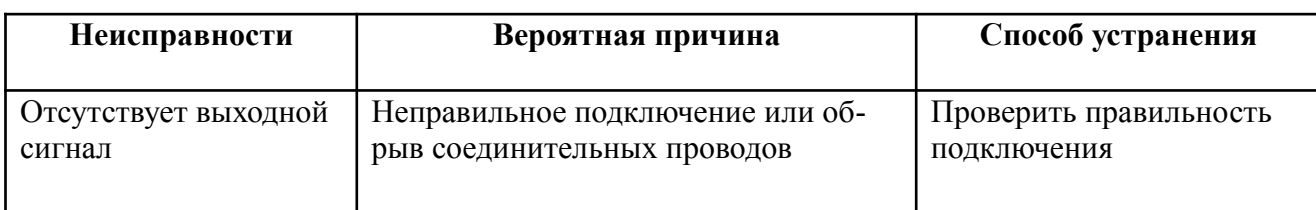

#### в НПТ с индикатором или при подключении пульта ПП-2

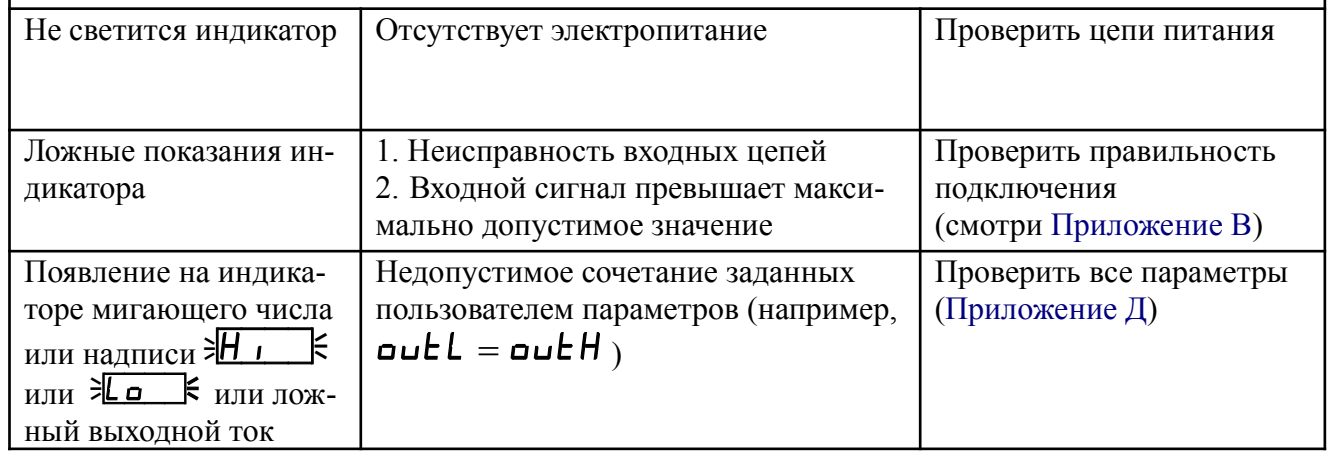

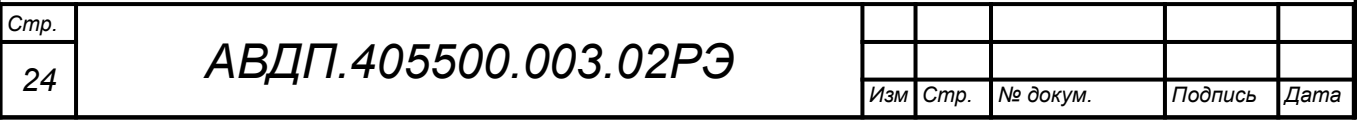

### <span id="page-23-0"></span>12 Техническое обслуживание

12.1 Преобразователи подлежат первичной и периодической калибровке, а также калибровке после ремонта в соответствии с методикой, изложенной в настоящем руководстве (смотри Приложение Г).

Рекомендуемый интервал между калибровками - два года.

12.2 Техническое обслуживание преобразователя заключается в контроле целостности электрических соединений, а также регулировке входных и выходных сигналов, если погрешность преобразователя не соответствует значениям. указанным в п. 5.

12.3 Регулировка преобразователей осуществляется по методике, изложенной в Инструкции по настройке АВЛП.405100.008.03ИН, которую можно запросить у предприятия-изготовителя.

Для регулировки преобразователей, не имеющих встроенного индикатора, необходим пульт программирования ПП-2. Модификации преобразователей с HART-протоколом позволяют осуществлять регулировку через HART при использовании компьютера с HART-модемом и ПО «HART конфигуратор» ЗАО «НПП «Автоматика».

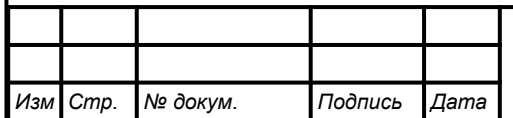

### <span id="page-24-0"></span>**13 Маркировка, упаковка, транспортирование и хранение**

13.1 На корпусе преобразователя имеется наклейка, на которой должно быть нанесено:

– условное обозначение преобразователя;

- класс точности;
- год выпуска и порядковый номер;
- товарный знак предприятия-изготовителя.

13.2 На наклейке, укрепленной на фальшпанели под прозрачной крышкой преобразователей с цифровой индикацией**,** должно быть нанесено:

- условное обозначение преобразователя;
- единица измерения: °C;
- наименование предприятия-изготовителя и(или) товарный знак;
- обозначение кнопок.

13.3 Преобразователь и документация помещаются в чехол из полиэтиленовой плёнки и укладываются в картонные коробки.

13.4 Преобразователи транспортируются всеми видами закрытого транспорта, в том числе воздушным, в отапливаемых герметизированных отсеках в соответствии с правилами перевозки грузов, действующими на данном виде транспорта.

Транспортирование преобразователей осуществляется в деревянных ящиках или картонных коробках, допускается транспортирование преобразователей в контейнерах.

Способ укладки преобразователей в ящики должен исключать их перемещение во время транспортирования.

Во время погрузочно-разгрузочных работ и транспортирования, ящики не должны подвергаться резким ударам и воздействию атмосферных осадков.

Срок пребывания преобразователей в соответствующих условиях транспортирования – не более шести месяцев.

13.5 Преобразователи могут храниться как в транспортной таре, так и без упаковки. Хранение преобразователей в упаковке должно соответствовать условиям 3(Ж3) по ГОСТ 15150, а без упаковки хранить на стеллажах по условиям хранения 1(Л).

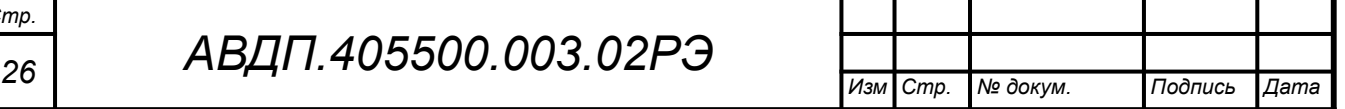

### <span id="page-25-0"></span>**14 Гарантии изготовителя**

14.1 Изготовитель гарантирует соответствие преобразователей требованиям технических условий при соблюдении потребителем условий эксплуатации, транспортирования и хранения, установленных настоящим РЭ.

14.2 Гарантийный срок эксплуатации устанавливается 24 месяца со дня ввода в эксплуатацию, но не более 30 месяцев со дня отгрузки потребителю.

14.3 В случае обнаружения потребителем дефектов при условии соблюдения им правил эксплуатации, хранения и транспортирования в течение гарантийного срока, предприятие-изготовитель безвозмездно ремонтирует или заменяет преобразователи.

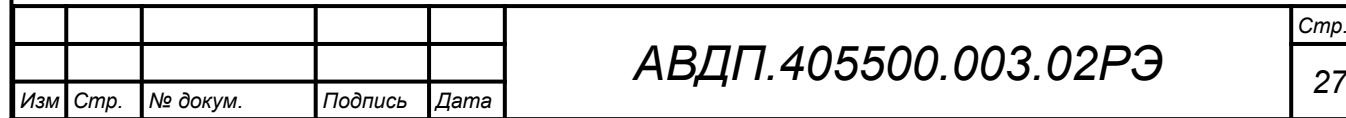

## <span id="page-26-0"></span>**15 Сведения о рекламациях**

15.1 При отказе в работе или неисправности преобразователей по вине изготовителя неисправные преобразователи с указанием признаков неисправностей и соответствующим актом направляются в адрес предприятия-изготовителя:

ЗАО «Научно-производственное предприятие «Автоматика» 600016, Россия, г. Владимир, ул. Большая Нижегородская, дом 77, корпус 5 Тел.: +7 (4922) 779-796, +7(4922) 475-290, факс: +7(4922) 215-742

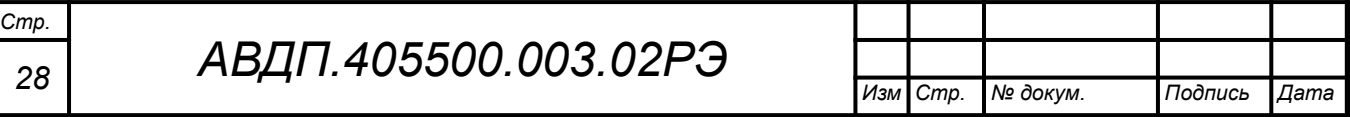

<span id="page-27-4"></span><span id="page-27-3"></span><span id="page-27-2"></span><span id="page-27-1"></span><span id="page-27-0"></span>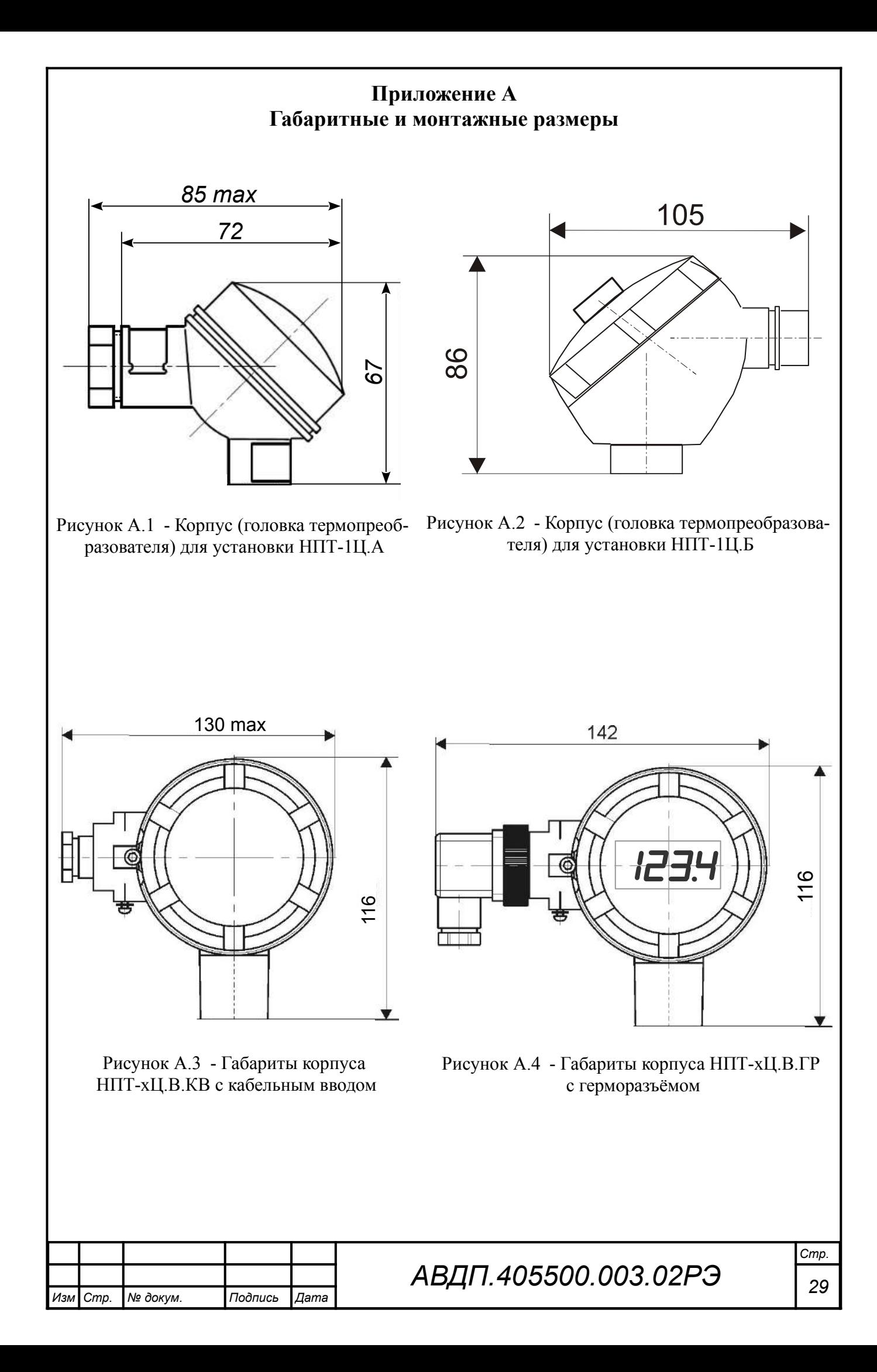

<span id="page-28-2"></span><span id="page-28-1"></span><span id="page-28-0"></span>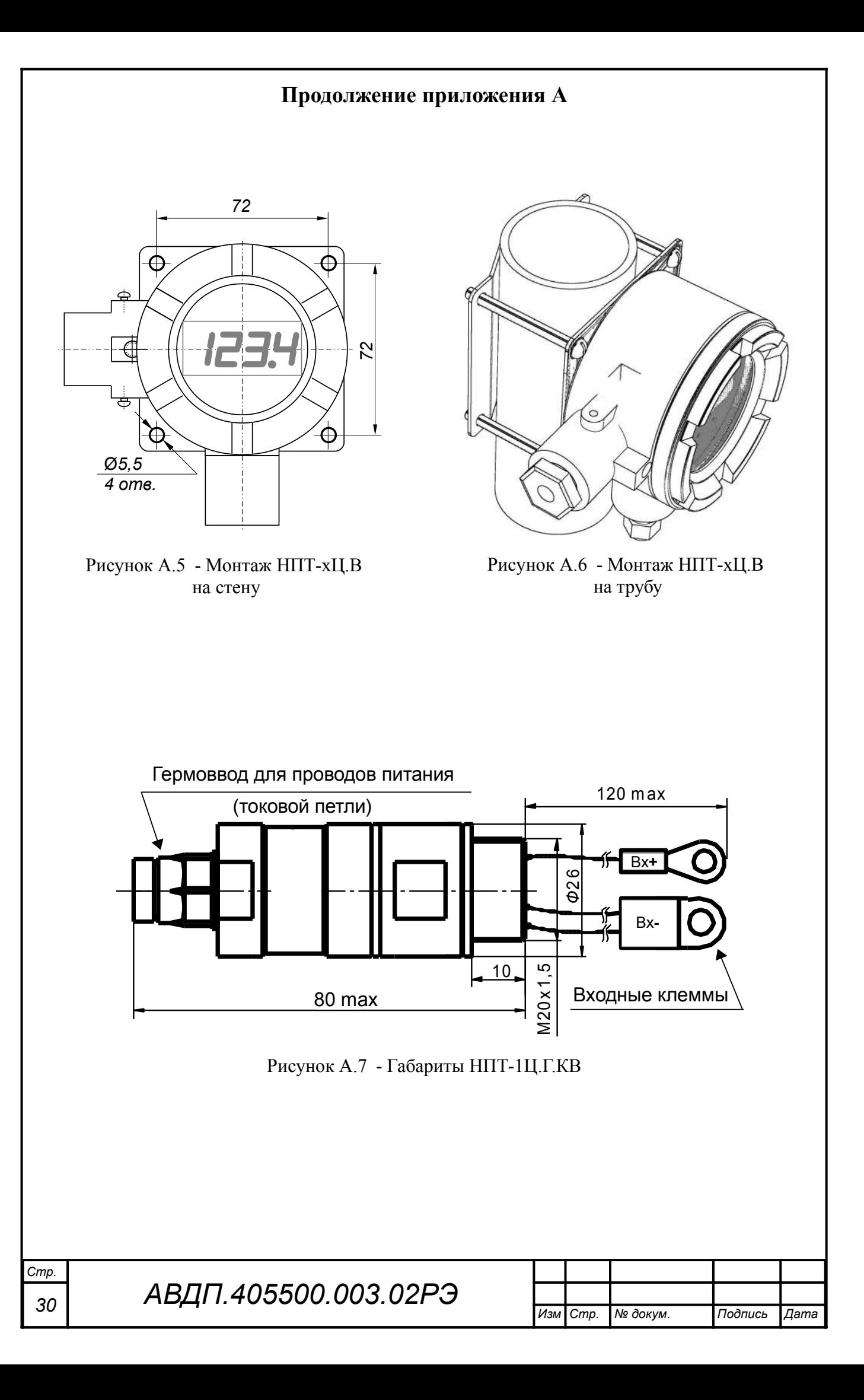

<span id="page-29-1"></span><span id="page-29-0"></span>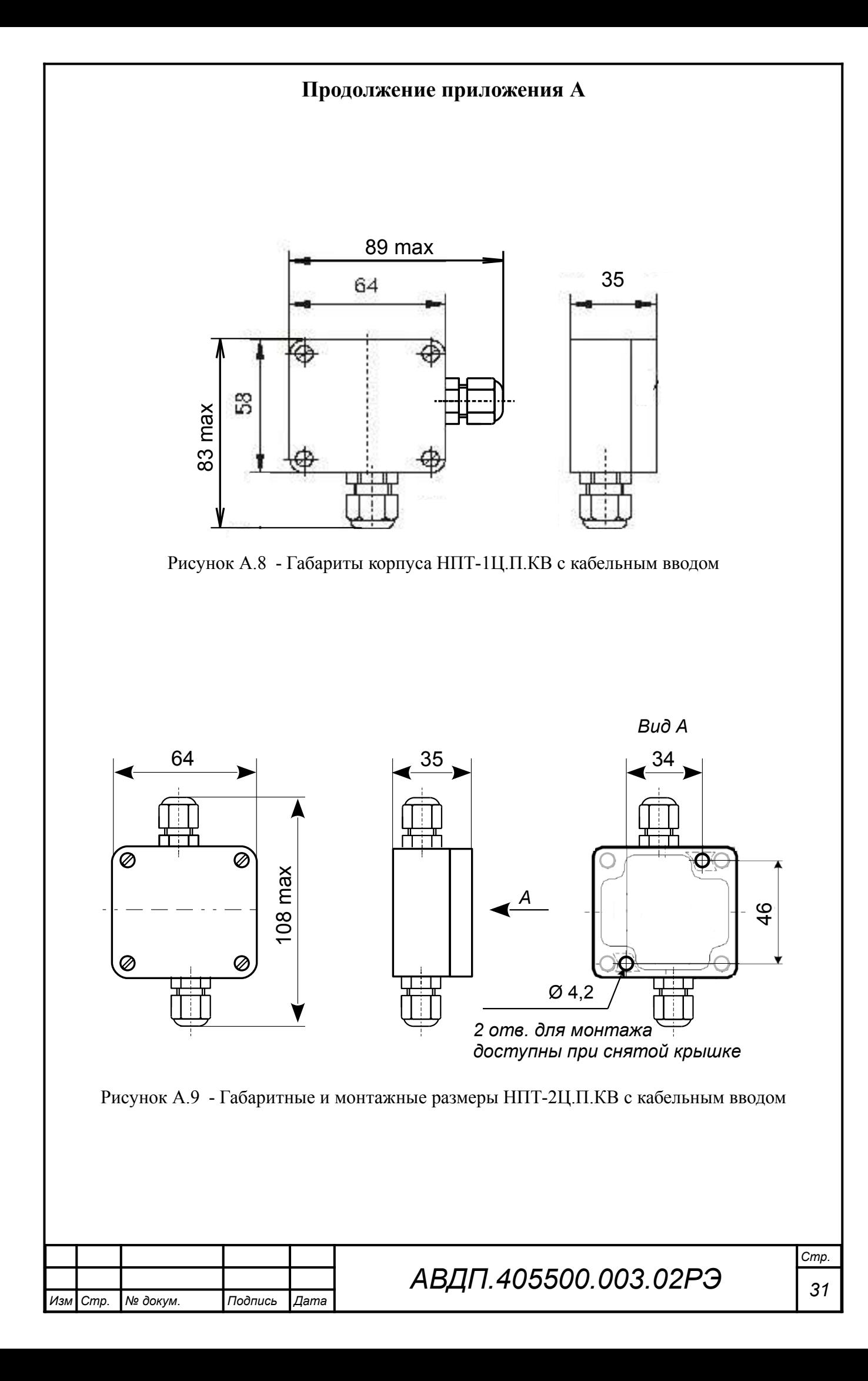

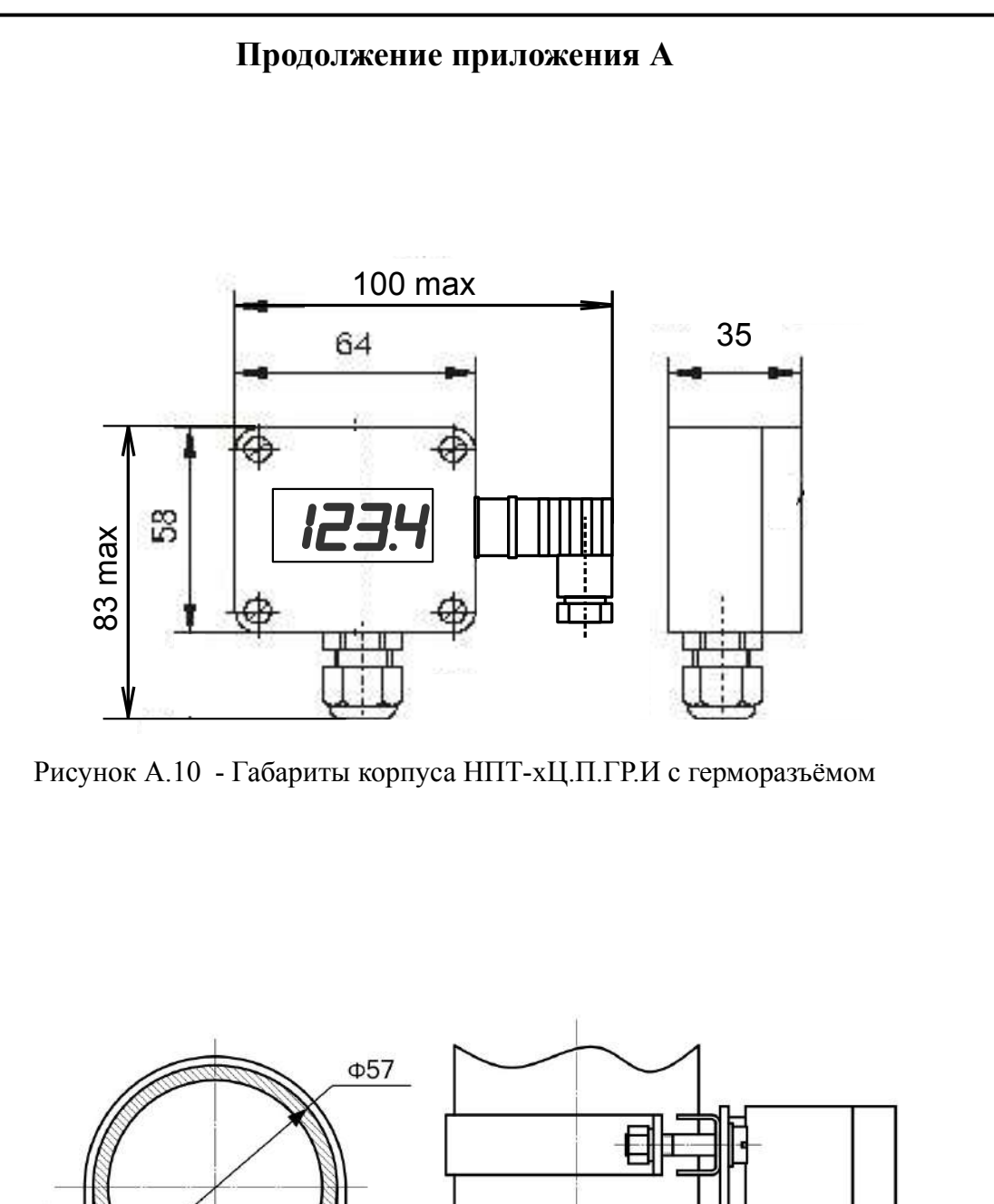

<span id="page-30-0"></span>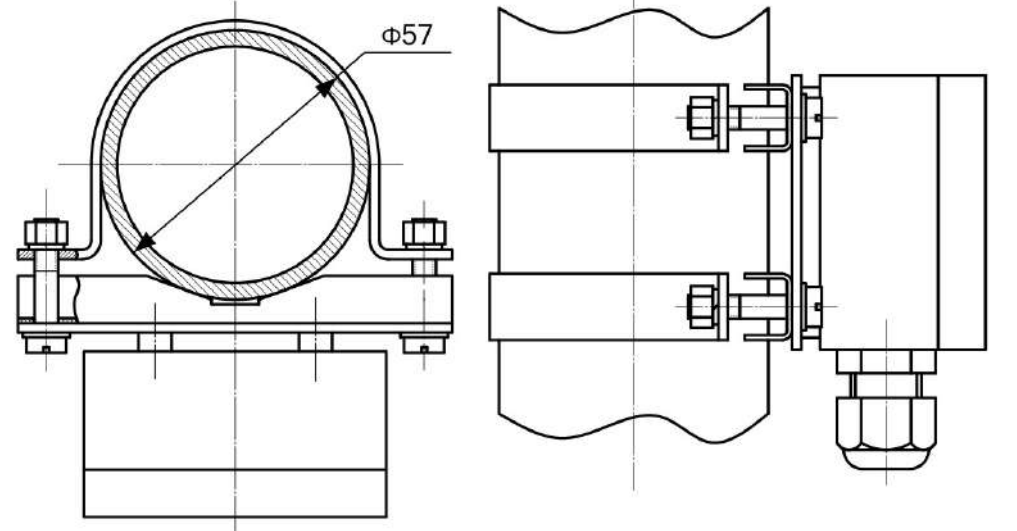

<span id="page-30-1"></span>Рисунок А.11 - Монтаж НПТ-2Ц.П на трубу

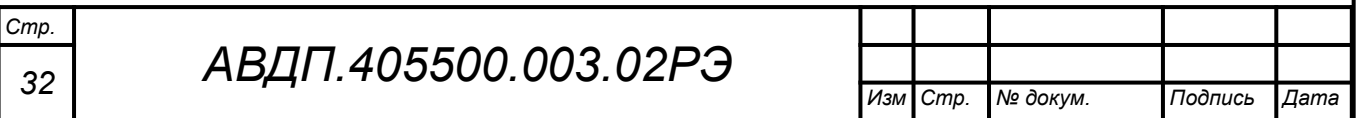

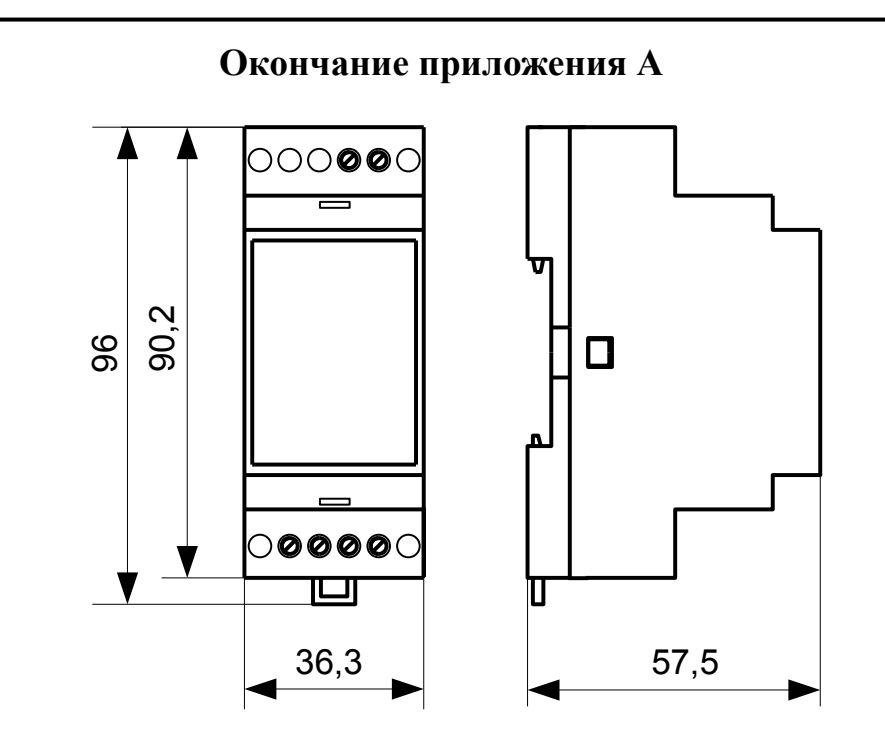

<span id="page-31-0"></span>Рисунок А.12 - Габаритные и монтажные размеры НПТ-2Ц.Р

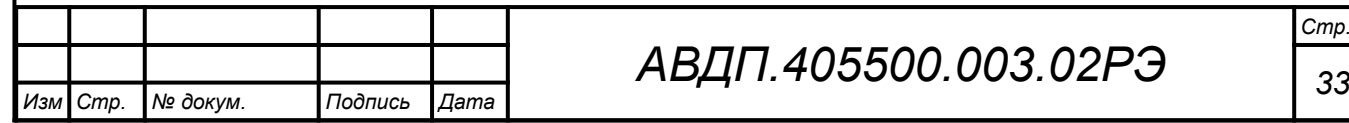

<span id="page-32-0"></span>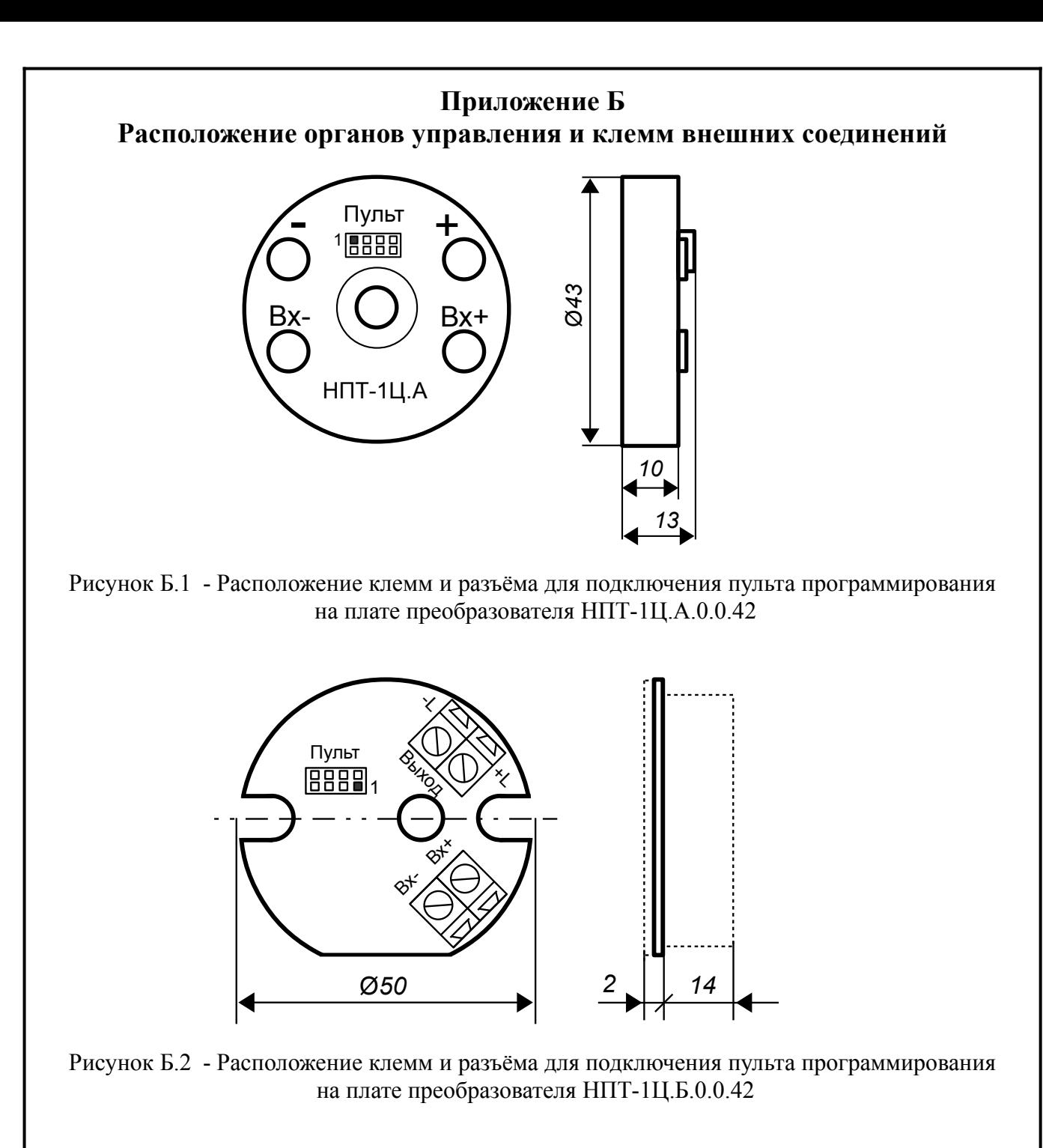

<span id="page-32-2"></span><span id="page-32-1"></span>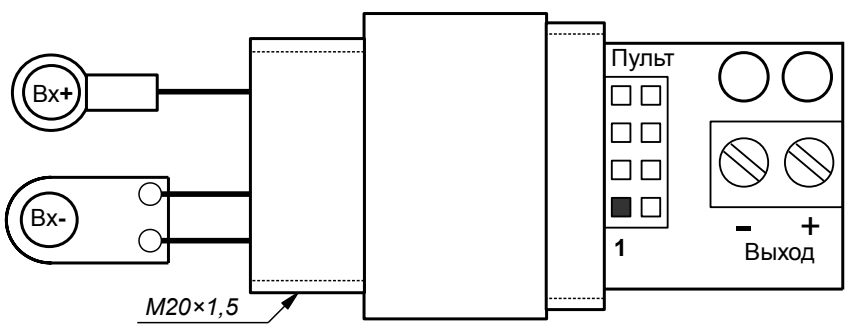

<span id="page-32-3"></span>Рисунок Б.3 - Расположение клемм и разъёма для подключения пульта программирования на плате преобразователя НПТ-1Ц.Г.КВ.0.42 (крышка снята)

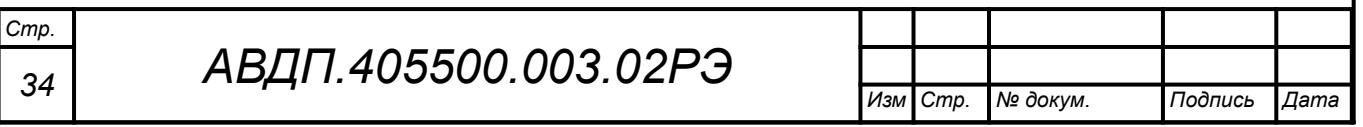

<span id="page-33-0"></span>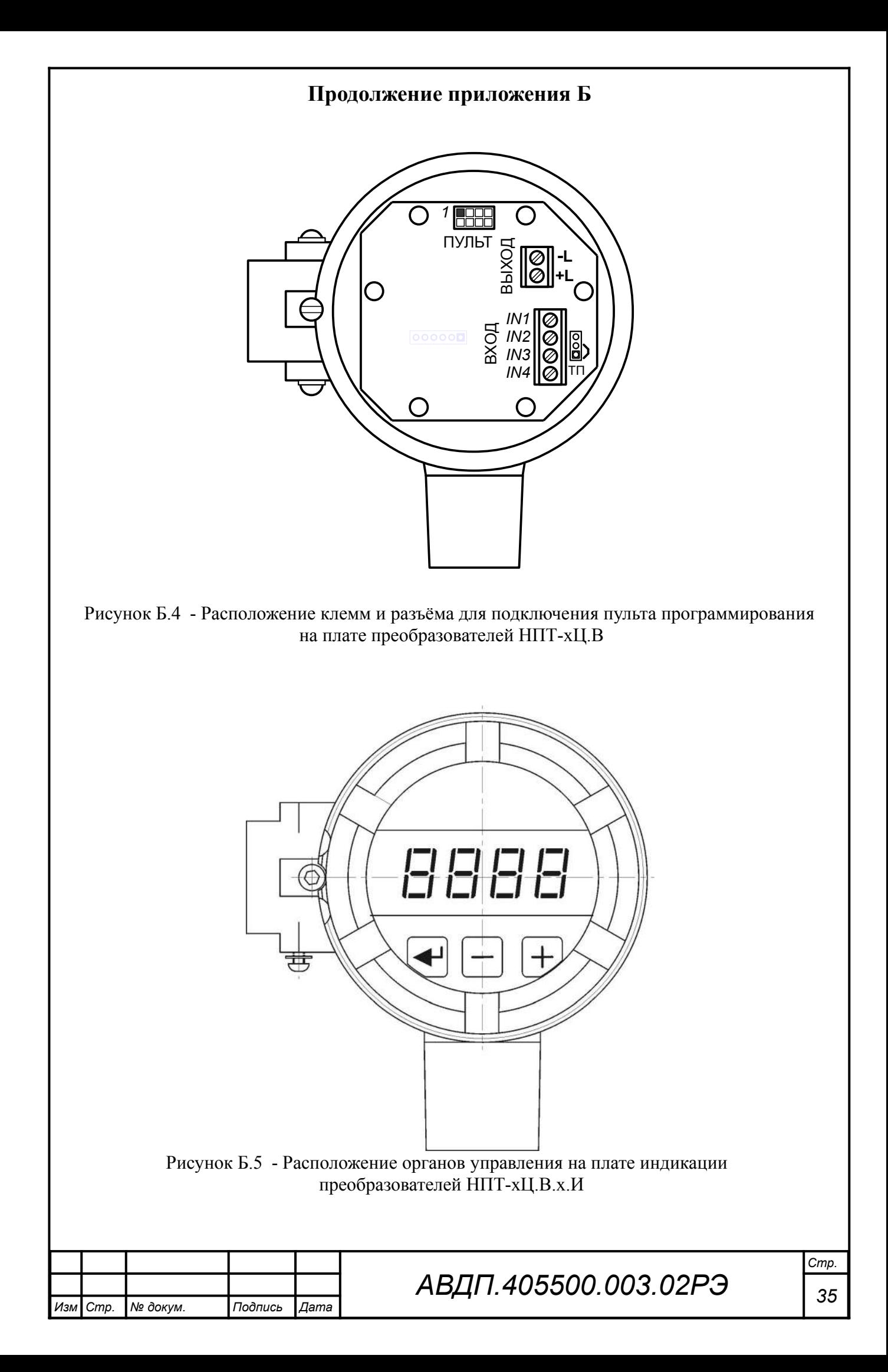

<span id="page-34-0"></span>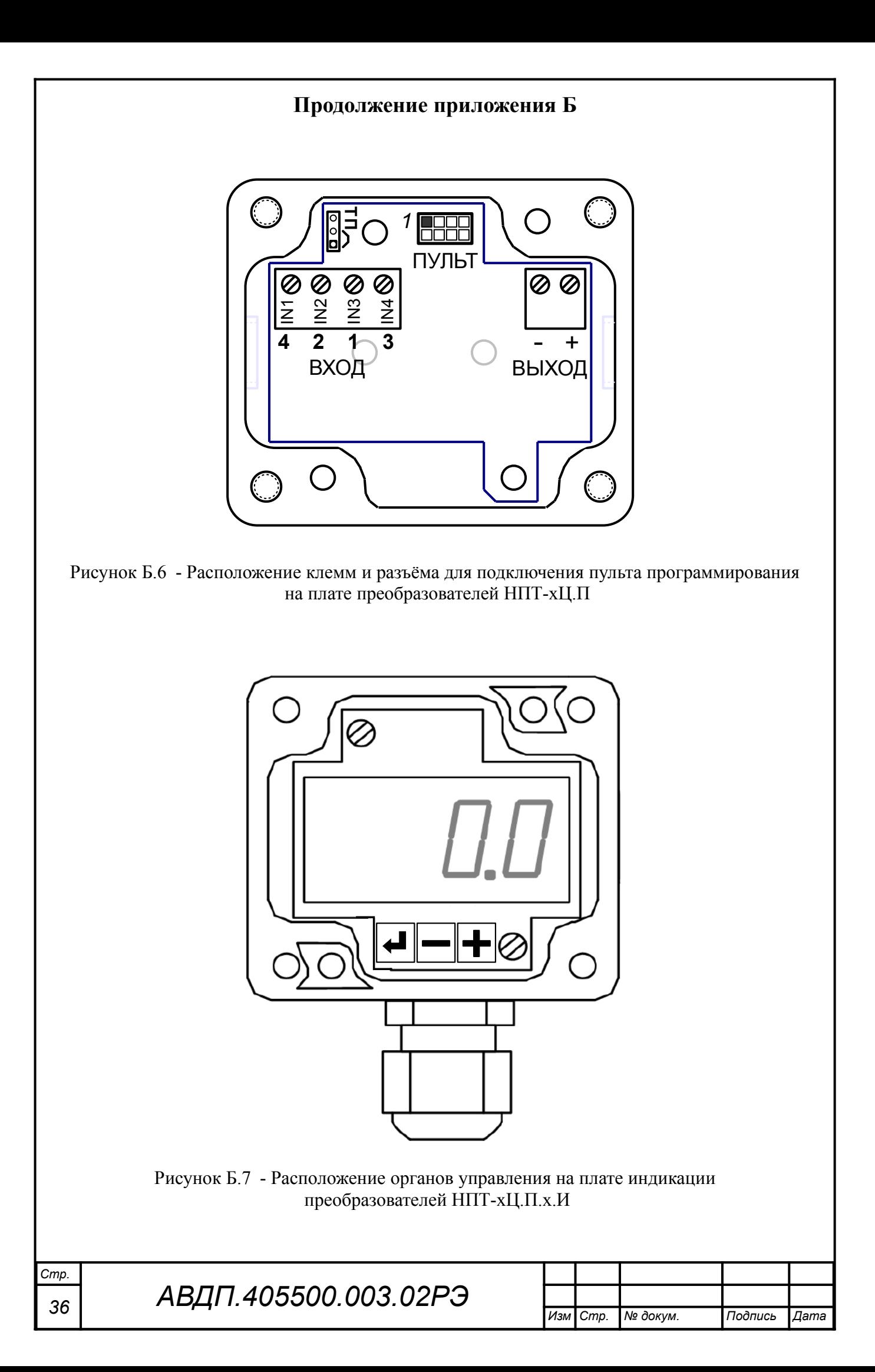

<span id="page-35-0"></span>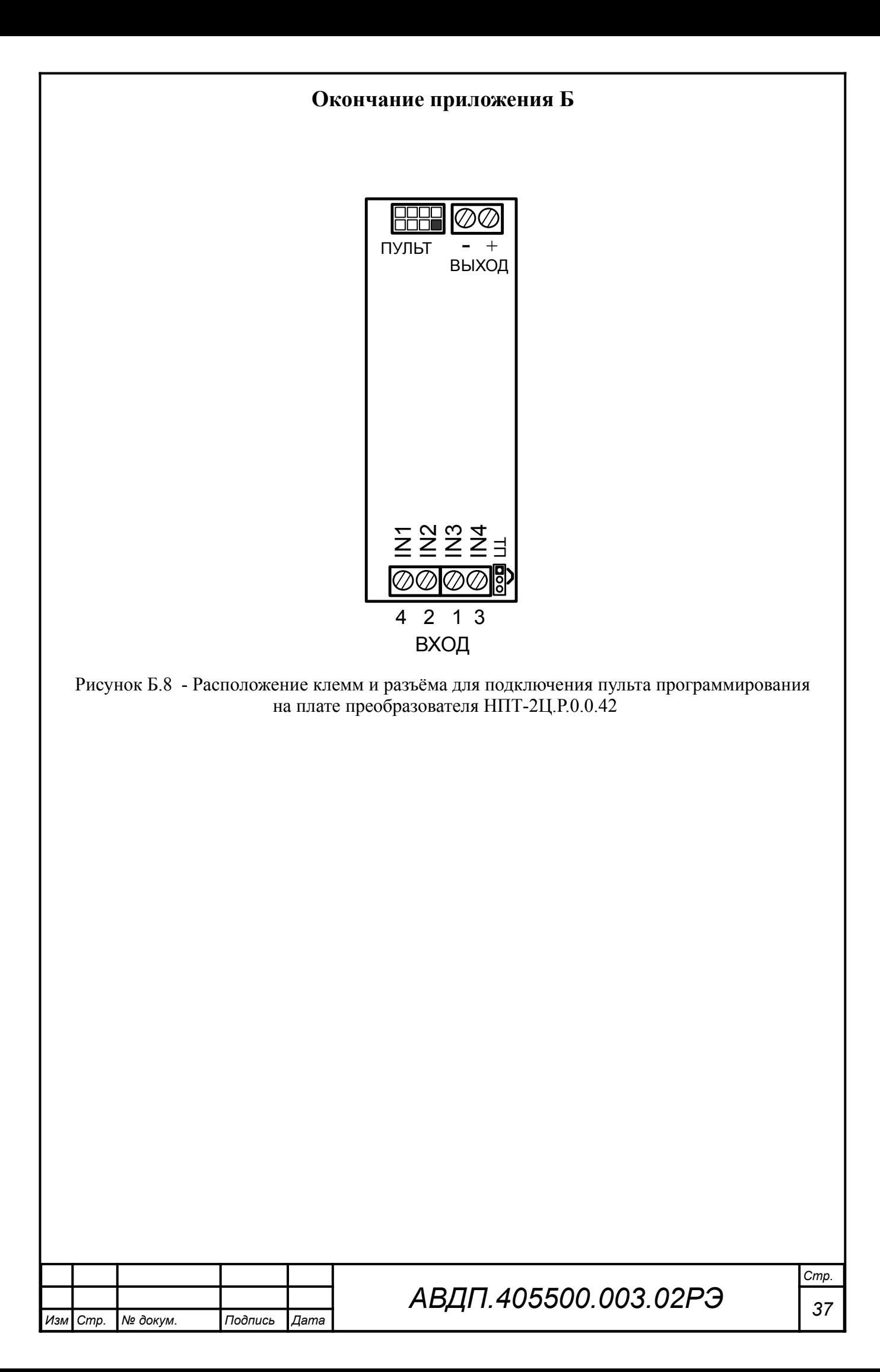

<span id="page-36-1"></span><span id="page-36-0"></span>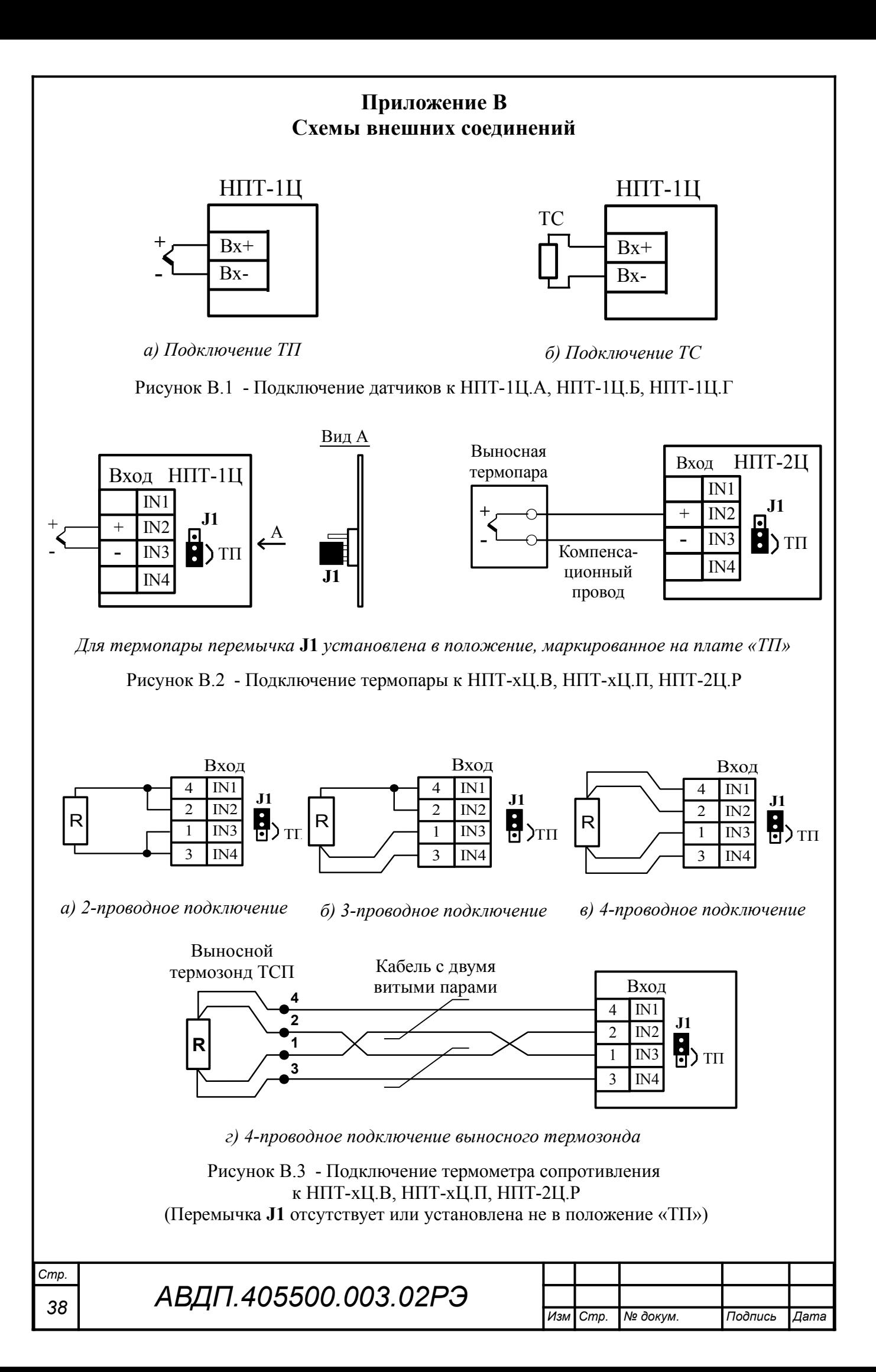

### **Продолжение приложения В**

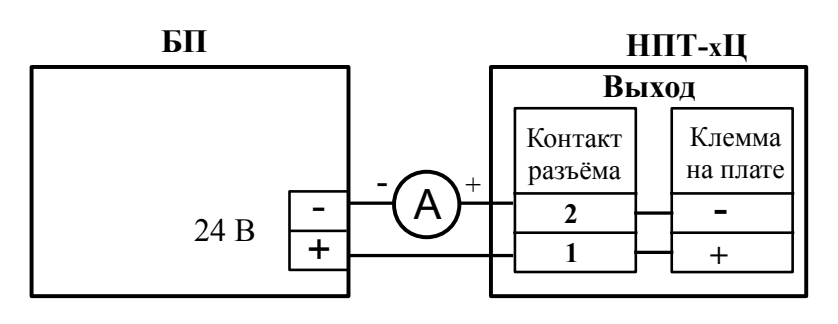

*а) с миллиамперметром* «**А**» *и блоком питания* «**БП**»

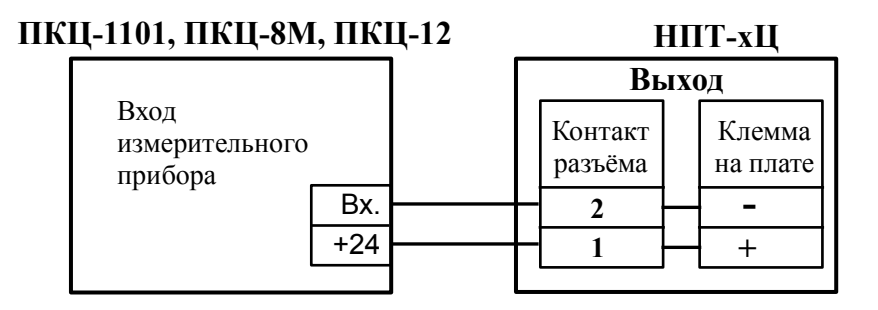

*б) с измерительным прибором* **ПКЦ-1101, ПКЦ-8М, ПКЦ-12**

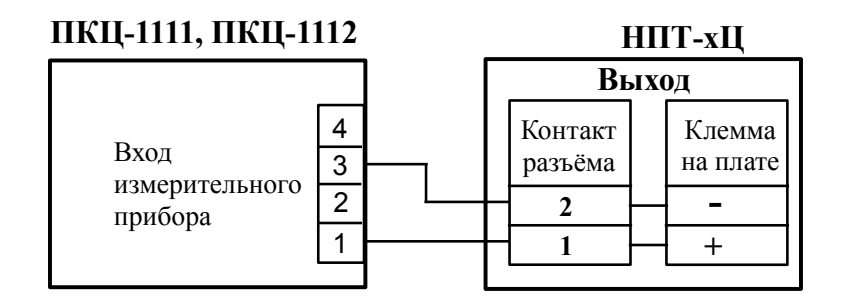

*в) с измерительным прибором* **ПКЦ-1111, ПКЦ-1112**

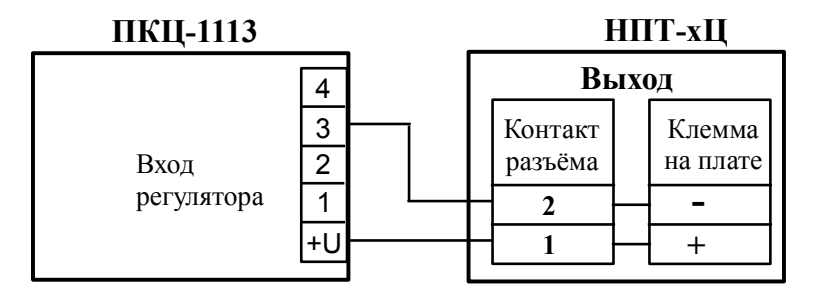

<span id="page-37-0"></span>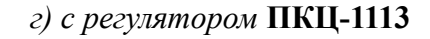

Рисунок В.4 - Внешние соединения (включение в токовую петлю) НПТ-хЦ

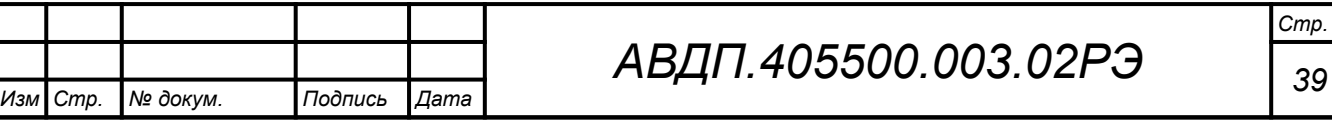

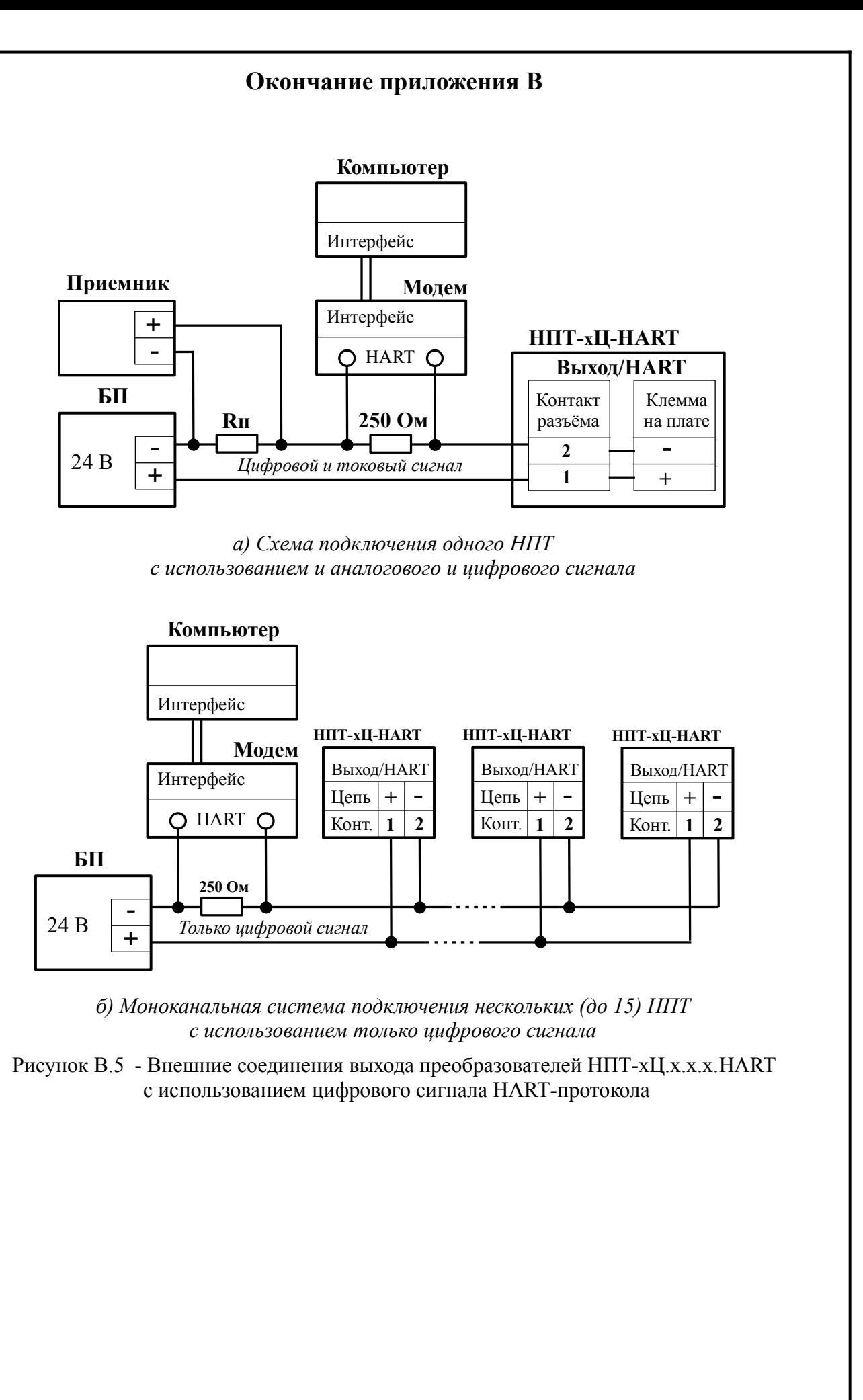

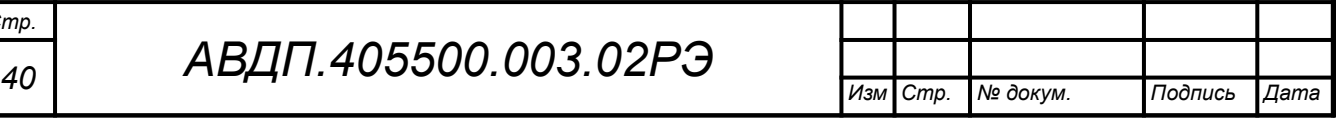

*Стр.*

## **Приложение Г Схемы соединений при поверке (калибровке)**

<span id="page-39-0"></span>*Условные обозначения:*

*R – эталонная катушка сопротивления; V – эталонный вольтметр постоянного тока; БП – блок питания; МС – магазин сопротивлений; ЗН – задатчик напряжения*

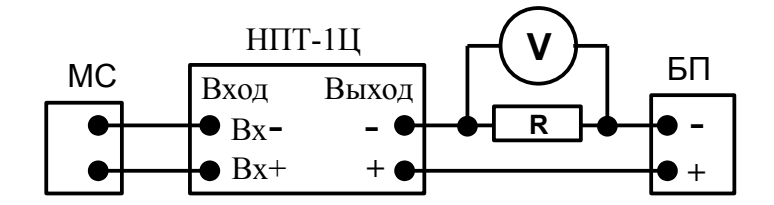

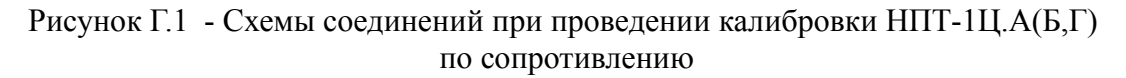

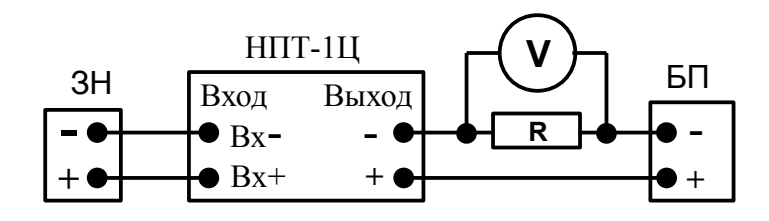

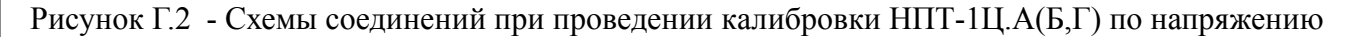

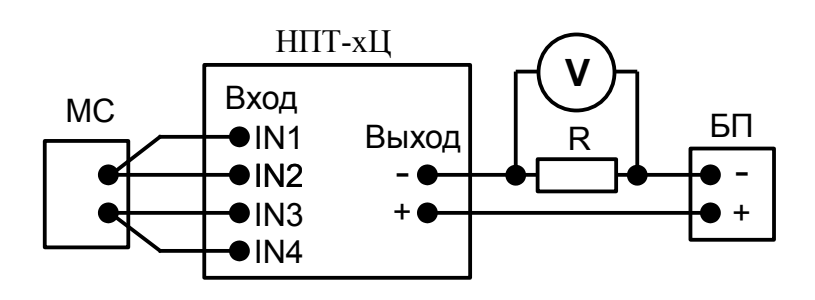

Рисунок Г.3 - Схема соединений при проведении калибровки НПТ-хЦ.В, НПТ-хЦ.П, НПТ-2Ц.Р по сопротивлению

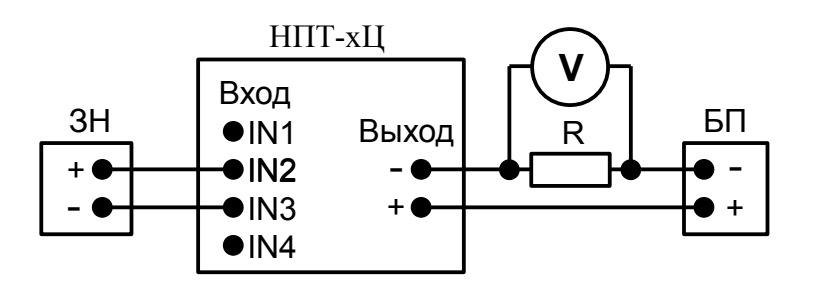

Рисунок Г.4 - Схема соединений при проведении калибровки НПТ-хЦ.В, НПТ-хЦ.П, НПТ-2Ц.Р по напряжению

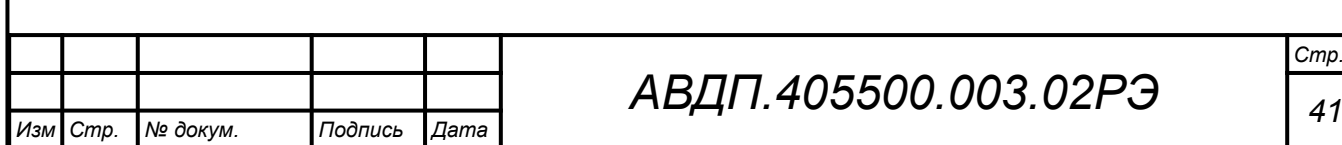

# *АВДП.405500.003.02РЭ*

## <span id="page-40-0"></span>**Приложение Д Настройка преобразователей НПТ-1Ц, НПТ-2Ц**

Д.1 Преобразователи НПТ-хЦ с индикатором настраиваются с помощью встроенных кнопок и индикатора по алгоритму, описанному ниже.

Для настройки преобразователей НПТ-хЦ без индикатора необходимо подключить пульт программирования ПП-2 [\(Рисунок Д.1](#page-40-1)) и воспользоваться тем же алгоритмом.

При настройке необходимо подать на преобразователь электропитание, входной сигнал на настройку не влияет, за исключением пунктов подменю  $\overline{\text{Lor} \text{E}}$  - коррекции параметров ТС по двум точкам.

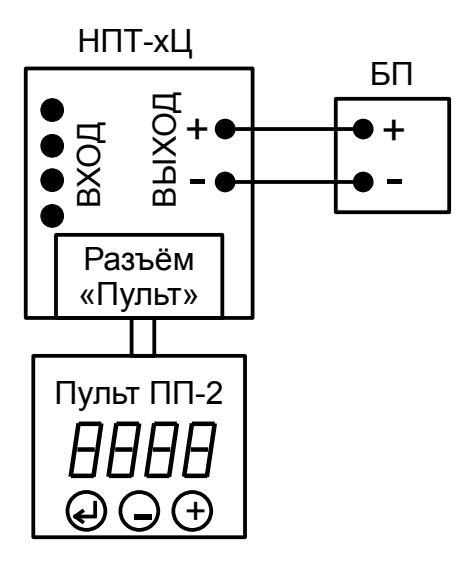

<span id="page-40-1"></span>Рисунок Д.1 - Схема соединений для программирования НПТ-1Ц, НПТ-2Ц (БП — блок питания)

Д.2 Назначение кнопок в режиме «Настройка».

 $\Theta$  - вверх по меню, увеличение цифры;

Ю - вниз по меню, вправо по позициям цифр;

Э - вправо по меню, выбор и влево по меню с фиксацией;

 $\Theta$  и  $\Theta$  одновременно - влево по меню без фиксации (без сохранения).

Д.3 Алгоритм ввода числовых значений.

Для выбора нужного разряда нажимать Ю, при этом мигающий разряд индикатора будет смещаться вправо:

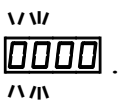

Для изменения значения данного разряда нажимать  $\oplus$ , при этом значение разряда будет увеличиваться от «0» до «9» циклически (0, 1, ..., 9, 0, и т.д.). При изменении старшего разряда значение меняется от «–1» до «9» (если это допускается для данной уставки). Изменение значения любого из разрядов не влияет на остальные разряды, если только значение числа на индикаторе не превышает максимально возможного значения данной уставки.

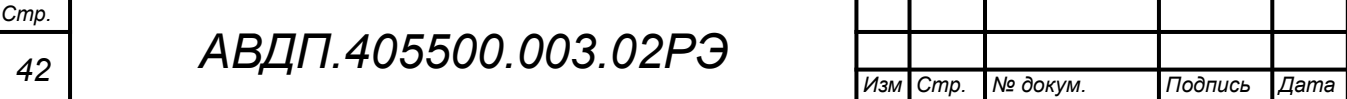

ВНИМАНИЕ! После настройки необходимо проверять ВСЕ параметры на допустимые значения во избежание неправильных результатов (деление на ноль при одинаковых пределах и т. п.).

Д.4 Вход в режим «Настройка» осуществляется одновременным нажатием и удержанием в течение нескольких секунд кнопок  $\oplus$  и  $\ominus$  из режима «Измерение».

При этом на индикаторе будет мигать надпись **РеаБ**. Удерживать кнопки  $\Theta$  и  $\Theta$  следует до появления приглашения ввести код доступа:

 $\overline{M}$ 0000

- четыре нуля, левый мигает.

Примечание - Если код доступа установлен «ПППП», то вход в режим настройки будет производиться без запроса кода доступа, на индикаторе сразу появится первый пункт меню  $\overline{dP}$  Предприятием-изготовителем при отправке потребителю устанавливается код доступа к режиму «Настройка» равным «ОООД».

Кнопками  $\oplus$  и  $\ominus$  ввести код доступа.

Подтвердить код, нажав на кнопку  $\bigcirc$ . Если код доступа введён неправильно, то преобразователь возвращается в режим «Измерение». Если введен правильный код доступа, то на индикаторе высветится первый пункт меню режима «Настройка»: **dP** 

<span id="page-41-0"></span>Д.5 Меню режима «Настройка».

Рисунок Д.2 отображает полный алгоритм режима «Настройка». Кнопками  $\oplus$  и  $\ominus$  выбрать нужный пункт меню:

**IP** - задание положения десятичной точки на индикаторе;

 $F I E$  - задание числа измерений для усреднения;

**OUEL** - задание минимального значения температуры для преобразования в выходной сигнал постоянного тока (равный 4 мА);

**putH** - задание максимального значения температуры для преобразования в выходной сигнал постоянного тока (равный 20 мА);

 $E$   $P$  - выбор типа входного сигнала;

<u> 5 Е п 5</u> - выбор датчика температуры для «г  $\epsilon$ » или « $\epsilon \in \infty$ ;

 $5ch$  - выбор схемы подключения термометра сопротивления « $\epsilon$  b»;

 $\boxed{\mathsf{r}\,\mathsf{E}\,\mathsf{D}}$  - задание сопротивления ТС при 0 °С для « $\mathsf{r}\,\mathsf{E}$ »;

 $\mathsf{r}\mathsf{L}\mathsf{on}$  - задание сопротивления соединительных проводов ТС для « $\mathsf{r}\mathsf{t}$ »;

 $[Left]$ - подменю коррекции параметров TC по двум точкам для « $\epsilon$  »;

сле - подменю отключения / включения компенсации температуры свободных концов термопары для «**E** c»;

**HArL** - (только для модификаций с HART) подменю задания параметров работы преобразователей по HART-протоколу;

**FEE** - восстановление заводских настроек;

**Qub** - выход из режима «Настройка».

Нажать кнопку  $\bigoplus$  для входа в выбранный пункт меню.

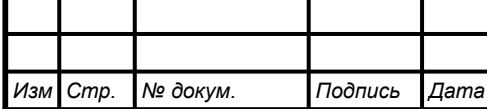

<span id="page-42-0"></span>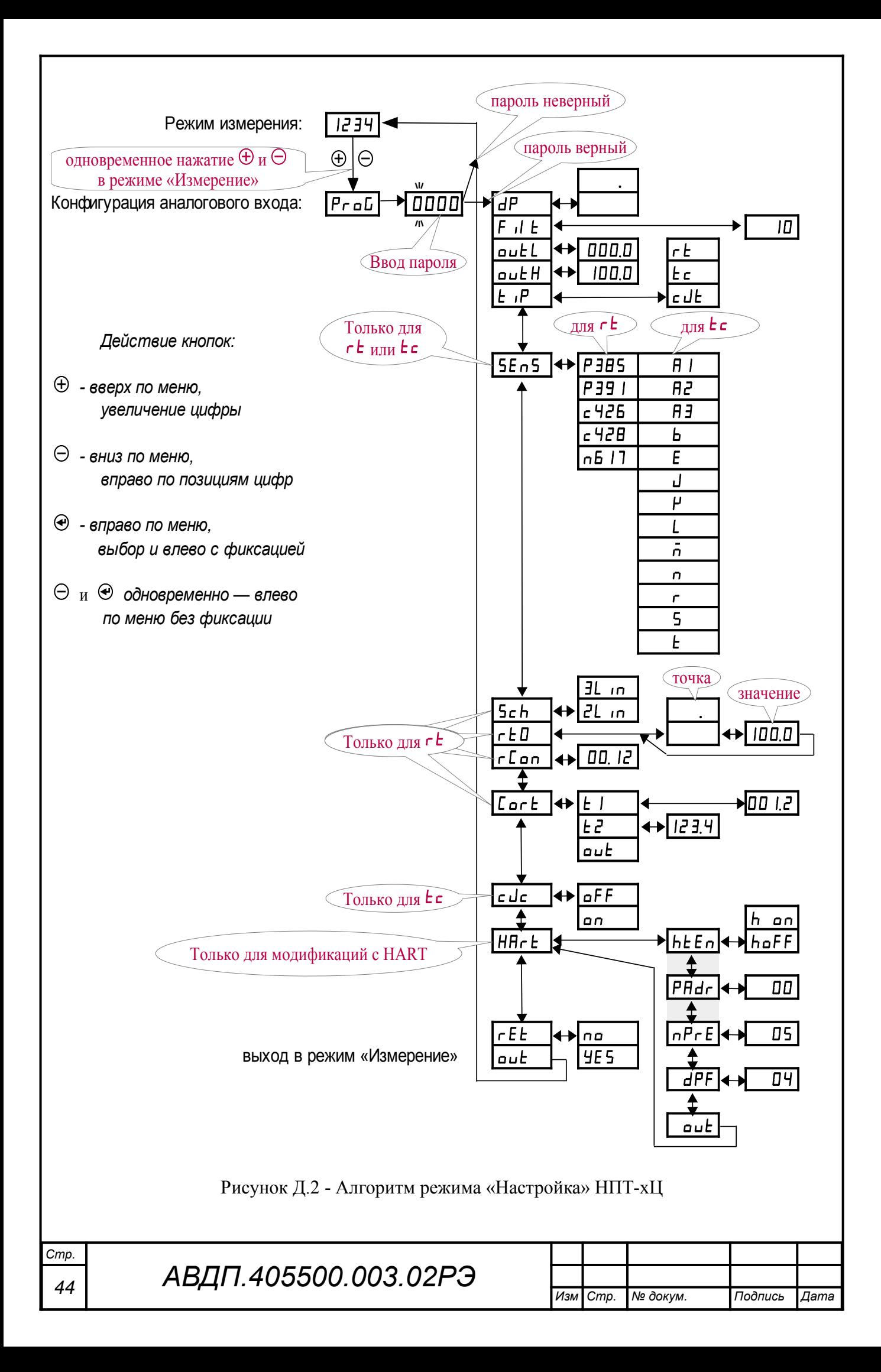

*Примечание - Наличие или отсутствие пунктов меню связано с выбранным типом входного сигнала «*tip*» или модификацией НПТ-хЦ с HART.*

Д.5.1 Задание положения десятичной точки на индикаторе « $dP$ ».

В меню режима «Настройка» (п. Д.5) нажимать  $\Theta$  или  $\Theta$  до появления на индикаторе пункта меню:

 $\overline{dP}$ 

Нажать кнопку  $\Theta$ , при этом на индикаторе появится отображение ранее сохранённого положения десятичной точки, например:  $\Box$ 

Кнопками  $\Theta$  или  $\Theta$  выбрать нужное положение:  $\Box$ 

Для выхода с сохранением нового значения нажать кнопку  $\Theta$ ; для выхода без сохранения изменений нажать кнопки  $\ominus$  и  $\odot$  одновременно.

Д.5.2 Задание числа измерений для усреднения « $\mathsf{F}$  il  $\mathsf{E}_{\mathcal{V}}$ .

В меню режима «Настройка» (п. Д.5) нажимать  $\Theta$  или  $\Theta$  до появления на индикаторе пункта меню:

 $F \cup F$ 

Нажать кнопку  $\Theta$ , при этом на индикаторе появится ранее сохранённое значение параметра, например:  $\Box$ 

Кнопками  $\Theta$  и  $\Theta$  задать требуемое значение параметра из допустимого диапазона  $(0... 30)$ . Для выхода с сохранением изменений нажать кнопку  $\bigoplus$ ; для выхода без сохранения изменений нажать кнопки  $\ominus$  и  $\oplus$  одновременно.

Д.5.3 Задание минимального « $\bullet$ utL» и максимального « $\bullet$ utH» пределов диапазона преобразования |outH **-** outL| температуры в выходной сигнал постоянного тока от 4 до 20 мА.

В меню режима «Настройка» (п. Д.5) нажимать  $\Theta$  или  $\Theta$  до появления на индикаторе требуемого пункта меню:  $\boxed{\text{outL}}$  или  $\boxed{\text{outH}}$ .

При отображении на индикаторе требуемого пункта меню нажать кнопку Э, при этом на индикаторе появится ранее сохранённое значение, например: /)!),)/ .

Кнопками  $\Theta$  и  $\Theta$  задать требуемое значение выбранного предела преобразования. Для выхода с сохранением изменений нажать кнопку  $\Theta$ ; для выхода без сохранения изменений нажать кнопки  $\ominus$  и  $\odot$  одновременно.

Характеристика преобразования может быть прямой, если задать « $\alpha$ ий  $H_{\nu}$  > « $\alpha$ ий  $L_{\nu}$ , или обратной, если задать « $\alpha$ и $\alpha$   $L_{\nu}$  > « $\alpha$ и $\alpha$   $H_{\nu}$ .

Д.5.4 Задание типа входного сигнала « $\epsilon$ <sup>1</sup> $\epsilon$ ».

В меню режима «Настройка» (п. Д.5) нажимать  $\Theta$  или  $\Theta$  до появления на индикаторе пункта меню:  $|E|$  .  $P$ 

Нажать кнопку  $\Theta$ , при этом на индикаторе появится отображение ранее сохранённого типа входного сигнала, например:  $\epsilon$ 

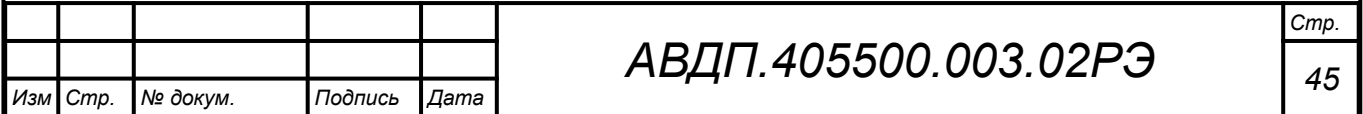

Кнопками  $\ominus$  или  $\oplus$  выбрать нужный тип входного сигнала:

- термометр сопротивления;  $\sqrt{E}$ 

 $E_{\mathcal{L}}$  $\perp$  - термопара;

с <u>JE</u> - датчик температуры свободных концов термопары.

Для выхода с сохранением изменений нажать кнопку  $\Theta$ ; для выхода без сохранения изменений нажать кнопки  $\ominus$  и  $\ominus$  одновременно.

<span id="page-44-2"></span>Д.5.5 Выбор датчика температуры «5Еп5» для типов входного сигнала  $\langle \langle r \rangle \rangle$   $\langle \langle r \rangle \rangle$   $\langle \langle r \rangle \rangle$ 

В меню режима «Настройка» (п. Д.5) нажимать  $\ominus$  или  $\oplus$  до появления на индикаторе пункта меню:

# $|5E \cap 5|$

Данный пункт появляется в меню только если выбран тип входного сигнала  $\langle \langle r \rangle$   $\langle \langle r \rangle$ 

Нажать кнопку  $\Theta$ , при этом на индикаторе появится наименование ранее сохранённого датчика температуры, например:  $E$ ЧРБ

<span id="page-44-0"></span>Кнопками  $\Theta$  и  $\Theta$  выбрать датчик температуры (Таблица Д.1).

Таблица Д.1 - Датчики температуры

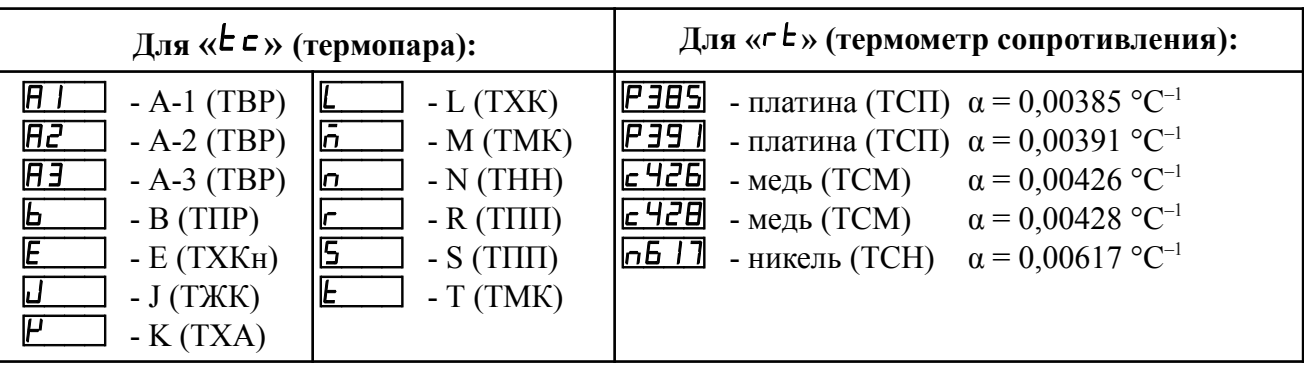

Для выхода с сохранением изменений нажать кнопку  $\Theta$ ; для выхода без сохранения изменений нажать кнопки  $\ominus$  и  $\ominus$  одновременно.

<span id="page-44-1"></span>Д.5.6 Задание значения сопротивления ТС при 0 °С « $\mathsf{r}$  Е $\mathsf{D}_\mathcal{V}$ .

В меню режима «Настройка» (п. Д.5) нажимать  $\Theta$  или  $\Theta$  до появления на индикаторе пункта меню:

# $|rE_$

Данный пункт появляется в меню только если выбран тип входного сигнала  $\langle \langle r \rangle$  - термометр сопротивления (TC).

Нажать кнопку  $\Theta$ , при этом на индикаторе появится отображение ранее сохранённого положения десятичной точки для « $\mathsf{r}$   $\mathsf{E}\mathsf{D}$ », например:  $\boxed{\phantom{0}}$ .

Кнопками  $\ominus$  или  $\oplus$  выбрать нужное положение десятичной точки: или

Нажать кнопку  $\Theta$ , при этом на индикаторе появится ранее сохранённое значение сопротивления ТС при 0 °С в омах, например: [100.0].

т

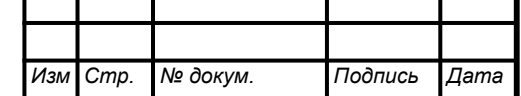

*Примечание - Появление надписей* /Рш++/ *или* /Дщ++/ *означает, что сохранённое значение не может быть отображено с действующим положением десятичной точки.*  $H$ ажмите  $\ominus$  и вводите новое значение.

Кнопками  $\ominus$  и  $\oplus$  ввести новое значение сопротивления ТС при 0 °С. Рекомендуется применять ТС со значениями  $R_0$  от 40 до 1000 Ом. При  $0 < r \cdot L = 40$ снижается точность измерений. При  $1000 < r \text{ E } \mathbf{D} < 6000$  сокращается диапазон измерений (сверху).

Для повышения точности измерений рекомендуется вводить не номинальное, а измеренное эталонным омметром значение *R***0**.

Для выхода с сохранением изменений нажать кнопку  $\Theta$ ; для выхода без сохранения изменений и без округления значения (в случае просмотра автоматически вычисленного значения) нажать кнопки  $\ominus$  и  $\bigcirc$  одновременно.

*Примечание - Данный параметр можно скорректировать при помощи двухточечной коррекции (смотри меню «Cort» в п. [Д.5.9 \)](#page-46-0).*

<span id="page-45-0"></span>Д.5.7 Задание сопротивления соединительных проводов ТС « $\mathsf{r}$  Соп».

В меню режима «Настройка» (п. Д.5) нажимать  $\Theta$  или  $\Theta$  до появления на индикаторе пункта меню:

 $r$ *c*  $\alpha$ 

Данный пункт появляется в меню только если выбран тип входного сигнала  $\langle \langle r \rangle$  - термометр сопротивления (TC).

Нажать кнопку  $\Theta$ , при этом на индикаторе появится ранее сохранённое значение сопротивления соединительных проводов ТС, например:  $\boxed{00.2}$ .

Положение десятичной точки фиксировано после второго разряда.

Кнопками  $\Theta$  и  $\Theta$  ввести новое значение сопротивления соединительных проводов ТС. Допустимый диапазон значений от 0 до 10 Ом.

Для выхода с сохранением изменений нажать кнопку  $\Theta$ ; для выхода без сохранения изменений и без округления значения (в случае просмотра автоматически вычисленного значения) нажать кнопки  $\ominus$  и  $\odot$  одновременно.

*Примечание - Если данный параметр не известен, то его можно не устанавливать, а воспользоваться двухточечной коррекцией (смотри меню «*Cort*» в п. [Д.5.9 \)](#page-46-0), при которой сопротивление соединительных проводов ТС вычисляется автоматически.*

Д.5.8 Выбор схемы подключения термометра сопротивления или магазина сопротивлений « $5$ с $h$ ».

В меню режима «Настройка» (п. Д.5) нажимать  $\Theta$  или  $\Theta$  до появления на индикаторе пункта меню:

## $5ch$  .

Данный пункт появляется в меню только если выбран тип входного сигнала  $\langle \langle r \rangle$  - термометр сопротивления (ТС).

Нажать кнопку  $\Theta$ , при этом на индикаторе появится отображение ранее сохранённой схемы подключения, например: **H**<sub>in</sub>

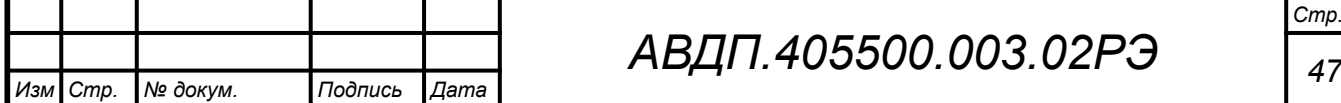

*АВДП.405500.003.02РЭ*

Кнопками  $\ominus$  или  $\oplus$  выбрать используемую схему подключения:

 $2L$  in - двухпроводная или четырёхпроводная;  $\overline{J}$   $\overline{L}$   $\overline{D}$  - трёхпроводная.

Для выхода с сохранением изменений нажать кнопку  $\Theta$ ; для выхода без сохранения изменений нажать кнопки  $\Theta$  и  $\Theta$  одновременно.

*Примечание - Для НПТ-1Ц.х выбор данного параметра появляется, но он игнорируется преобразователем, работающим только с двухпроводной схемой подключения термометра сопротивления.*

<span id="page-46-0"></span>Д.5.9 Подменю коррекции параметров ТС по двум точкам « $\mathsf{L}$  or  $\mathsf{E}_{\mathcal{V}}$ .

Данное подменю предусмотрено для коррекции измерений, если характеристика ТС имеет заметное отклонение от НСХ. Коррекция проводится для конкретного ТС индивидуально. Температура должна задаваться калибратором температуры (термостатом) с высокой точностью. Погрешность поддержания задаваемой температуры не должна превышать  $\frac{1}{3}$  погрешности преобразователя.

В меню режима «Настройка» (п. Д.5) нажимать  $\Theta$  или  $\hat{\Phi}$  до появления на индикаторе пункта меню:

# $L$  or  $E$

Данный пункт появляется в меню только если выбран тип входного сигнала  $\langle \langle r \rangle$  » - термометр сопротивления.

Нажать кнопку  $\hat{\mathbf{\Theta}}$ , при этом на индикаторе появится первый пункт подменю коррекции по двум точкам: **E** I .

Кнопками  $\ominus$  или  $\oplus$  выбрать нужный пункт в подменю коррекции по двум точкам:

 $\boxed{E}$  - настройка первой точки (по первой заданной температуре);

 $E^2$  - настройка второй точки (по второй заданной температуре);

<span id="page-46-2"></span>**| <u>длени</u> - выход из подменю коррекции в меню режима «Настройка».** 

Д.6 Для настройки точки необходимо поместить погружаемую часть термопреобразователя в термостат с заданной температурой и выждать время установления измерений преобразователя.

<span id="page-46-1"></span>Д.7 Ввести в термопреобразователь значение заданной в термостате температуры, для чего в соответствующем данной точке пункте подменю коррекции, например « $t_1$ », нажать кнопку  $\Theta$ . При этом на индикаторе появится ранее сохранённое значение заданной температуры, например:  $\boxed{001}$ .

Кнопками  $\ominus$  и  $\oplus$  ввести значение заданной в термостате температуры.

Для выхода с сохранением изменений и расчётом параметров ТС нажать  $\Theta$ ; для выхода без сохранения изменений (в случае просмотра параметра) нажать кнопки  $\ominus$  и  $\ominus$  одновременно.

Д.8 Повторить действия п. Д.6, п. [Д.7](#page-46-1) для второй точки  $(\ll b \, d)$ .

*Примечание - Вычисление параметров ТС «rt0» и «rCon» производится при настройке каждой точки, поэтому очерёдность настройки не имеет значения. После смены ТС необходимо произвести настройку по обеим точкам.*

Д.9 Для выхода из подменю двухточечной коррекции нажимать  $\Theta$  или  $\Theta$ до появления на индикаторе подпункта:

 $\overline{\mathsf{out}}$  и нажать кнопку  $\Theta$ .

Д.10 Просмотреть вычисленные значения параметров « $\mathsf{r}\text{-}\mathsf{E}\mathsf{D}_{\mathsf{W}}$  и « $\mathsf{F}\mathsf{L}\mathsf{D}\mathsf{D}_{\mathsf{W}}$ можно в меню « $\mathsf{r} \in \overline{\mathsf{D}}_{\mathcal{V}}$  и « $\mathsf{r} \in \mathsf{C}$   $\mathsf{O} \mathsf{O}$ » соответственно (смотри п. Д.5.6, п. Д.5.7).

*Примечание - В случае просмотра вычисленных параметров ТС в пунктах меню* «rt0» *или* «rCon» *и выходом из них с сохранением изменений, значения параметров будут округлены до отображаемых на индикаторе величин!*

<span id="page-47-1"></span>Д.10.1 Подменю отключения / включения компенсации температуры свободных концов термопары (ТСК) « $\epsilon$  d $\epsilon$ » для « $\epsilon \epsilon$ ».

В меню режима «Настройка» (п. Д.5) нажимать  $\Theta$  или  $\Theta$  до появления на индикаторе пункта:

## $|c \, d\epsilon|$

Данный пункт появляется в меню только если выбран тип входного сигнала  $\langle \langle \mathbf{E} \rangle \rangle$  - термопара.

Нажать кнопку  $\Theta$ , при этом на индикаторе появится подменю выбора режима компенсации:

 $\Box$  - компенсация ТСК включена.

Для выключения компенсации кнопками  $\ominus$  или  $\oplus$  выбрать:

 $\overline{\mathsf{aFF}}$  - компенсация ТСК отключена.

*Примечание - При включении питания преобразователей компенсация температуры свободных концов термопары автоматически включается.*

Для выхода с сохранением изменений нажать кнопку  $\Theta$ ; для выхода без сохранения изменений нажать кнопки  $\ominus$  и  $\odot$  одновременно.

<span id="page-47-0"></span>Д.10.2 Подменю задания параметров работы преобразователей по HARTпротоколу (только в модификациях с HART-протоколом) «HArt».

В меню режима «Настройка» (п. Д.5) нажимать  $\Theta$  или  $\Theta$  до появления на индикаторе пункта:

# $H$  $H$  $F$  $F$  $F$

Данный пункт появляется только в меню преобразователей с модификацией HART.

Нажать кнопку  $\Theta$ , при этом на индикаторе появится первый пункт подменю настройки параметров работы преобразователя по HART-протоколу:  $\overline{hEEn}$ .

Кнопками  $\Theta$  или  $\Theta$  выбрать нужный пункт в меню настроек HART:

 $F$  $F$  $F$  $\overline{F}$  - выбор режима доступа к записи параметров через HART-протокол;

 $\overline{PH}$  - задание опросного адреса преобразователя (Polling Address);

 $nPr E$  - задание количества байт преамбулы (0xFF) в ответных посылках;

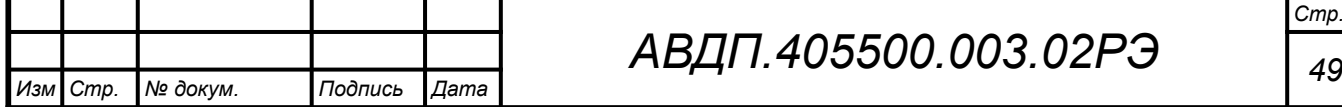

 $\overline{\mathsf{dPF}}$  - задание времени демпфирования выходного тока;

<span id="page-48-0"></span>**| 00E** - выход из подменю настроек HART в меню режима «Настройка». Нажать кнопку  $\bigcirc$  для входа в выбранный пункт меню.

Д.11 Выбор режима доступа к записи параметров преобразователя через HART-протокол « $H$ Е $n$ ».

В подменю настроек HART (п. Д.10.2) нажимать  $\Theta$  или  $\Theta$  до появления на индикаторе пункта:

# /реут/.

Нажать кнопку  $\Theta$ , при этом на индикаторе отобразится ранее установленный режим доступа:

 $h$  **an** - разрешён доступ к записи параметров через HART-протокол;

**HoFF** - запрещён доступ к записи параметров через HART-протокол.

Кнопками  $\Theta$  или  $\Theta$  выбрать требуемый режим доступа. Для выхода с сохранением изменений нажать кнопку  $\Theta$ ; для выхода без сохранения изменений нажать кнопки  $\ominus$  и  $\odot$  одновременно.

Д.12 Задание опросного (короткого) адреса преобразователя (Polling Address) «PAdr».

В подменю настроек HART (п. Д.10.2) нажимать  $\Theta$  или  $\Theta$  до появления на индикаторе пункта:

 $P$  $H$  $d$  $r$  $\vert$ 

Нажать кнопку  $\Theta$ , при этом на индикаторе отобразится ранее сохраненное значение адреса, например:  $\Box$ 

Кнопками  $\Theta$  и  $\Theta$  ввести требуемое значение опросного адреса. Допустимый диапазон значений от 0 до 15. Для выхода с сохранением нового значения нажать кнопку  $\Theta$ . Для выхода без сохранения изменений нажать кнопки  $\Theta$  и  $\Theta$ одновременно.

Д.13 Задание количества байт преамбулы в ответных HART-посылках «nPrE».

В подменю настроек HART (п. Д.10.2) нажимать  $\Theta$  или  $\Theta$  до появления на индикаторе пункта:

# $nPrE$  .

Нажать кнопку  $\Theta$ , при этом на индикаторе отобразится ранее сохраненное значение, например  $\Box$   $\Box$   $\Box$ 

Кнопками  $\Theta$  и  $\Theta$  ввести требуемое количество байт преамбулы. Допустимый диапазон значений от 3 до 20. Для выхода с сохранением введенного значения нажать кнопку  $\bigcirc$ . Для выхода без сохранения изменений нажать кнопки  $\ominus$  и Э одновременно.

Д.14 Задание времени демпфирования выходного тока «dPF».

В подменю настроек HART (п. Д.10.2) нажимать  $\Theta$  или  $\Theta$  до появления на индикаторе пункта:

 $\Box$ 

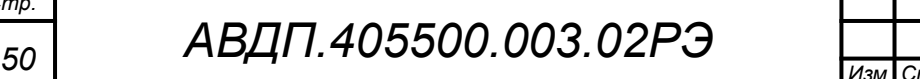

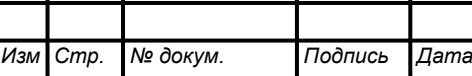

Нажать кнопку  $\Theta$ , при этом на индикаторе отобразится ранее сохраненное значение времени демпфирования выходного тока в секундах, например  $\Box$  .

Кнопками  $\ominus$  и  $\oplus$  ввести требуемое значение из допустимого диапазона от 0 до 30 секунд. Для выхода с сохранением введенного значения нажать кнопку  $\bigcirc$ . Для выхода без сохранения изменений нажать кнопки  $\ominus$  и  $\bigcirc$  одновременно.

Д.15 Выход из подменю настроек HART « $\sigma$ и $\epsilon$ ».

В подменю настроек HART (п. Д.10.2) нажимать  $\Theta$  или  $\Theta$  до появления на индикаторе пункта:

 $\boxed{\phantom{a} \phantom{a} \phantom{a}}$ 

Для выхода в меню режима «Настройка» нажать кнопку  $\Theta$ .

Д.15.1 Восстановление заводских настроек преобразователей **« F E »** 

Для возврата к ранее сохраненным заводским настройкам преобразователей необходимо в меню режима «Настройка» (п. Д.5) нажимать  $\Theta$  или  $\Theta$  до появления на индикаторе пункта:  $\mathsf{rEE}$ . Нажать кнопку  $\Theta$  для входа в подменю. При этом на индикаторе появится запрос подтверждения выполняемой операции:

**по выход в меню режима «Настройка» без восстановления ранее** сохраненных заводских настроек преобразователя;

 $\overline{HES}$  - выход в меню режима «Настройка» с восстановлением ранее сохраненных заводских настроек преобразователя.

Кнопками  $\ominus$  или  $\oplus$  выбрать необходимый пункт и нажать кнопку  $\oplus$ .

Д.15.2 Для выхода из меню режима «Настройка» в режим «Измерение» нажимать  $\ominus$  или  $\oplus$  до появления на индикаторе:  $\overline{\omega L}$  и нажать кнопку  $\odot$ .

Выход в режим «Измерение» также можно выполнить одновременным нажатием кнопок  $\Theta$  и  $\Theta$  в любом пункте меню «Настройка».

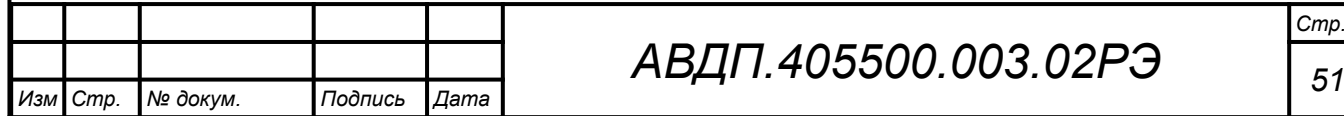

## <span id="page-50-0"></span>**Приложение Е Методика калибровки**

Е.1 Операции калибровки.

При проведении калибровки выполняются следующие операции:

- внешний осмотр (п. [Е.5.1](#page-51-3) ).
- определение основной погрешности (п.п. [Е.5.2](#page-51-2) , [Е.5.3](#page-51-1) , [Е.5.4](#page-51-0) , [Е.5.5](#page-52-1) ).
- оформление результатов калибровки (п. [Е.6 \)](#page-52-0).

Таблица Е.1 - Приборы и оборудование для калибровки

<span id="page-50-1"></span>Е.2 Средства калибровки.

[Таблица Е.1](#page-50-1) содержит перечень оборудования и контрольно-измерительных приборов, необходимых для калибровки.

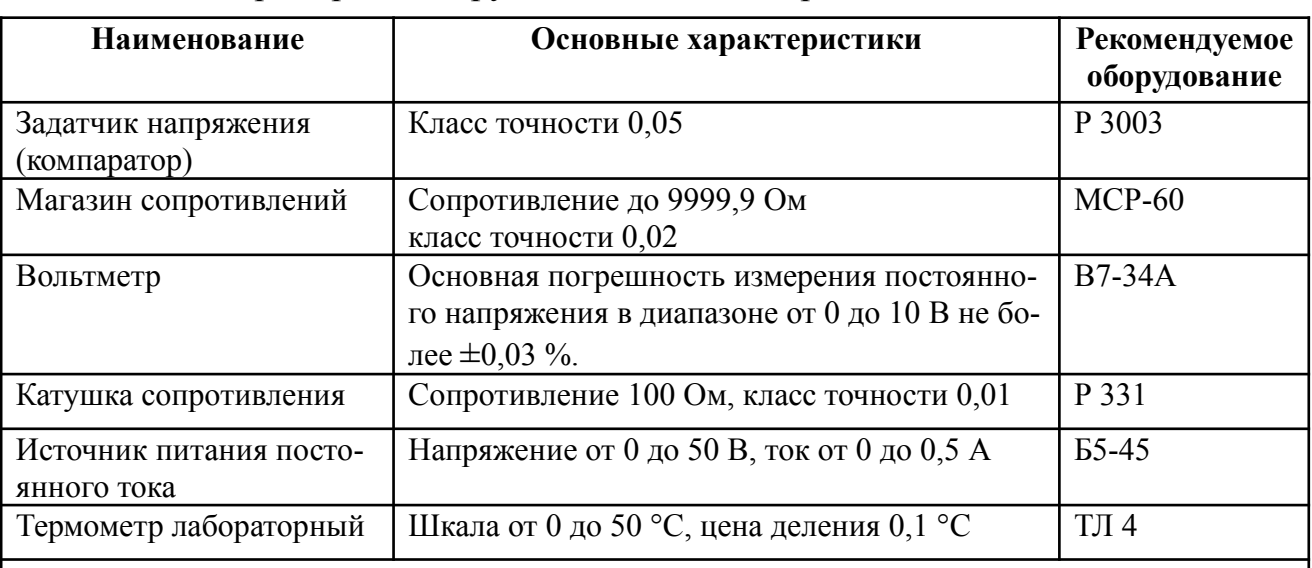

*Примечание - Допускается использование других средств измерения с метрологическими характеристиками не хуже приведённых.*

Е.3 Требования безопасности при проведении калибровки.

Меры безопасности при работе с преобразователями указаны в п. [8](#page-15-0) настоящего руководства.

Е.4 Условия проведения калибровки.

При проведении калибровки необходимо соблюдать следующие условия:

- температура окружающего воздуха (20 $\pm$ 2) °C;
- относительная влажность окружающего воздуха от 30 % до 80 %;
- атмосферное давление  $\sigma$  84 до 106,7 кПа;
- напряжение питания постоянного тока  $(24 \pm 0.48)$  B;

– положение преобразователя в пространстве любое;

– отсутствие вибрации, электрических и магнитных полей, влияющих на рабо-

ту преобразователя;

– выдержка преобразователя во включенном состоянии перед началом проведения работ по калибровке не менее 15 минут.

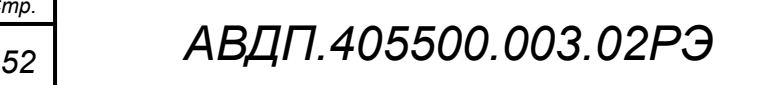

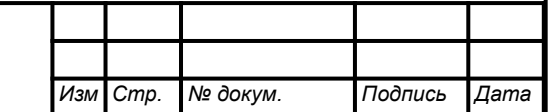

Е.5 Проведение калибровки.

<span id="page-51-3"></span>Е.5.1 Внешний осмотр.

При внешнем осмотре устанавливается отсутствие механических повреждений, правильность маркировки. При наличии дефектов определяется возможность дальнейшего применения преобразователя.

<span id="page-51-2"></span>Е.5.2 Для определения основной погрешности преобразователя собирается соответствующая ему схема [\(Приложение В\)](#page-36-0).

Основную погрешность определяют путем установки по образцовому прибору значений входного сигнала и измерения по другому образцовому прибору значений выходного тока.

Диапазон измерения разбивается на шесть контрольных точек, которые должны соответствовать расчётным значениям входных и выходных сигналов 0 %, 20 %, 40 %, 60 %, 80 %, 100 %.

Е.5.3 Определение основной погрешности преобразования сигналов термометров сопротивления.

<span id="page-51-1"></span>Расчётные значения сопротивлений определяются по НСХ (ГОСТ 6651).

Расчётные значения сопротивлений устанавливать на магазине сопротивлений и фиксировать значения выходного тока.

Измерения провести при увеличении и снижении значений сопротивлений (прямом и обратном ходе).

Рассчитать погрешность *Y* для каждой контрольной точки:

<span id="page-51-4"></span>
$$
Y = \frac{I_{H} - I_{P}}{I_{H}} \times 100 \text{ %}, \qquad (F.5.1)
$$

где *I*Р - расчётное значение тока, мА;

 $I$ <sub>И</sub> - измеренное значение тока, мА;

 $I_{\text{I}}$  - диапазон изменения выходного сигнала (16 мА).

Наибольшее значение погрешности не должно превышать указанные в п. [5](#page-11-0) значения. В случае превышения допустимого предела основной погрешности, необходимо провести настройку преобразователя ([Приложение Д](#page-40-0)).

<span id="page-51-0"></span>Е.5.4 Определение основной погрешности преобразования сигналов термопар.

Измерить лабораторным термометром температуру окружающего воздуха в месте подключения термопары к преобразователю.

Рассчитать значения термоЭДС, соответствующие температуре в контрольных точках по номинальной статической характеристике (НСХ) по ГОСТ Р 8.585. Расчётное значение ЭДС в контрольной точке определяется как разность термо-ЭДС для температуры в контрольной точке и термоЭДС, определенной для температуры окружающего воздуха в месте подключения термопары к преобразователю.

Устанавливать на источнике ЭДС (задатчик напряжения) расчётные значения и фиксировать значения выходного тока.

Измерения провести при увеличении и снижении значений ЭДС (прямом и обратном ходе).

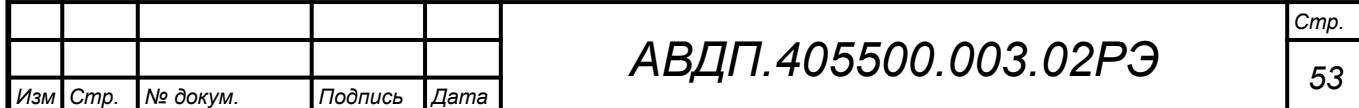

Рассчитать погрешность *Y* для каждой контрольной точки по формуле [\(F.5.1\).](#page-51-4)

Наибольшее значение погрешности не должно превышать указанные в п. [5](#page-11-0) значения. В случае превышения предела основной погрешности необходимо провести настройку преобразователя ([Приложение Д](#page-40-0)).

<span id="page-52-1"></span>Е.5.5 Определение основной погрешности преобразования сигналов термопар при отключённом режиме компенсации температуры свободных концов термопары.

Отключить режим компенсации температуры свободных концов термопары [\(Приложение Д,](#page-40-0) п. [Д.10.1](#page-47-1) ).

Определить расчётные значения термоЭДС по номинальной статической характеристике (НСХ) по ГОСТ Р 8.585.

Устанавливать на источнике ЭДС расчётные значения и фиксировать значения выходного тока.

Измерения провести при увеличении и снижении значений ЭДС (прямом и обратном ходе).

Рассчитать погрешность *Y* для каждой контрольной точки по формуле [\(F.5.1\).](#page-51-4)

Наибольшее значение погрешности НПТ-1.7 при отключённом режиме компенсации температуры свободных концов термопары не должно превышать  $\pm 0.25$  %. В случае превышения предела основной погрешности необходимо провести настройку преобразователя ([Приложение Д](#page-40-0)).

<span id="page-52-0"></span>Е.6 Оформление результатов калибровки.

*Стр.*

Е.6.1 При выпуске из производства, при положительных результатах калибровки, наносят оттиск калибровочного клейма в паспорте преобразователя.

Е.6.2 При проведении периодических и внеочередных калибровок, результаты калибровки оформляют выдачей сертификата о калибровке.

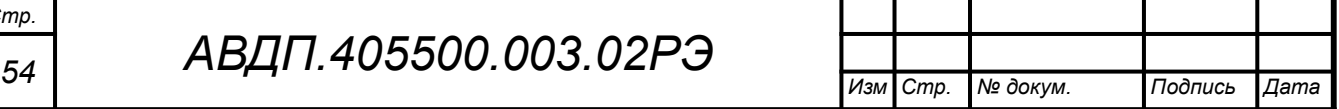

# <span id="page-53-0"></span>**Приложение Ж Возможные ошибки**

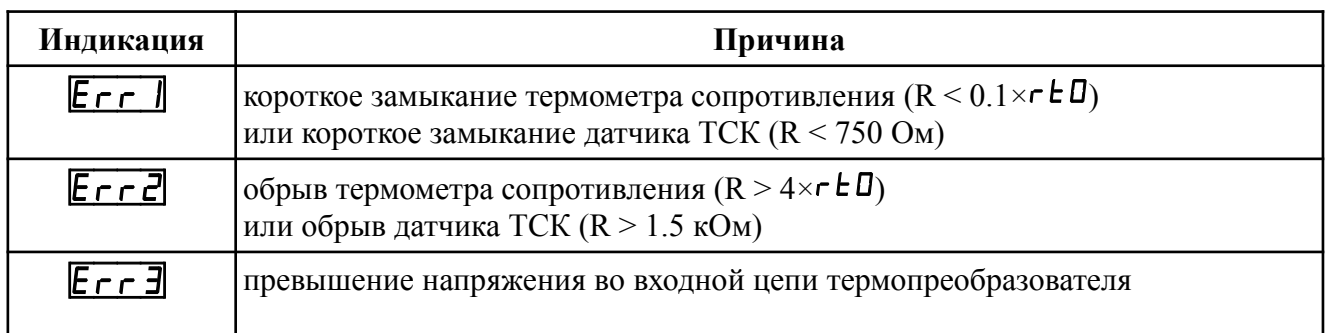

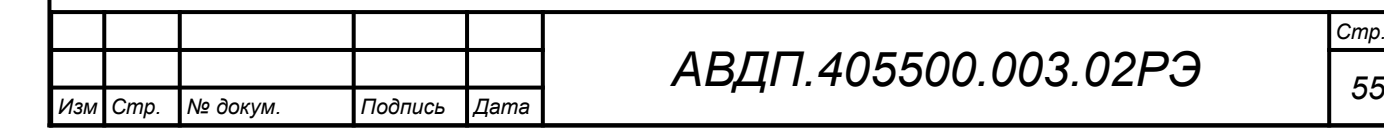

### <span id="page-54-0"></span>**Приложение З Чувствительные элементы и диапазоны измерений, поддерживаемые преобразователями НПТ-1Ц, НПТ-2Ц**

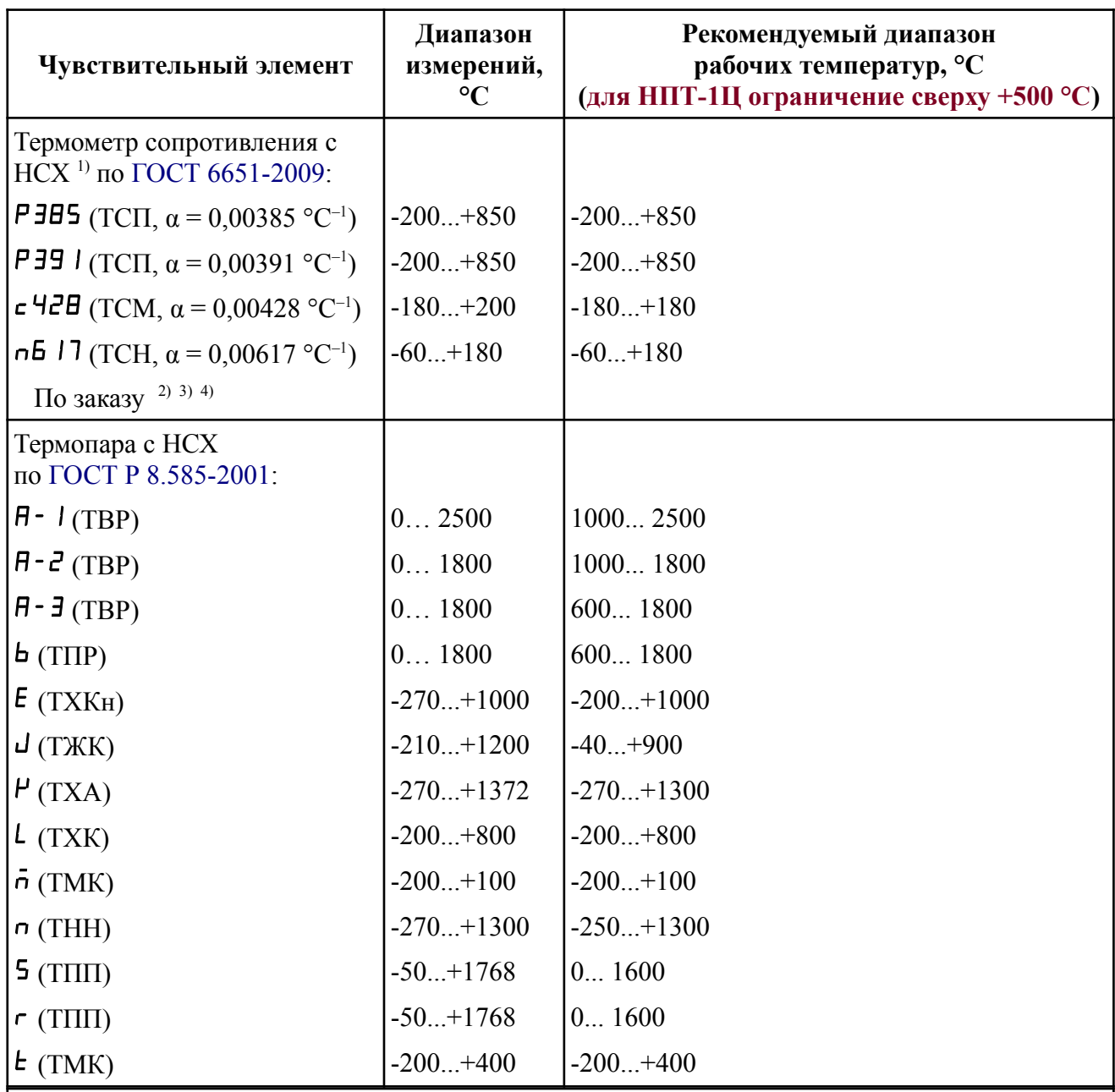

#### *Примечания*

*1 Номинальное сопротивление ТС при 0 °С (R***0***) задаёт пользователь в пределах от 40 до 2000 Ом.*

*2 При отсутствии заказа установлена НСХ ТС из меди* c426 *(α = 0,00426 °C–1 по ГОСТ 6651-2009) с диапазоном измерений от минус 50 до плюс 200 °С. Диапазон рабочих температур от минус 50 до плюс 180 °С.*

*3 Для ТС градуировки 23 (53М по ГОСТ 6651-78) выберите датчик* c426  $(a = 0.00426 \degree C^{-1})$  в меню п. *[Д.5.5](#page-44-2) и задайте*  $\lceil \frac{1}{2} \rceil = 53$  *Ом* (п. *Д.5.6*).

*4 Для ТС градуировки 21 (46П по ГОСТ 6651-78) выберите датчик* P391  $(a = 0.00391 \text{ °C}^{-1})$  в меню п. [Д.5.5](#page-44-2) и задайте  $\tau \in \mathbb{D} = 46$  Ом (п. Д.5.6).

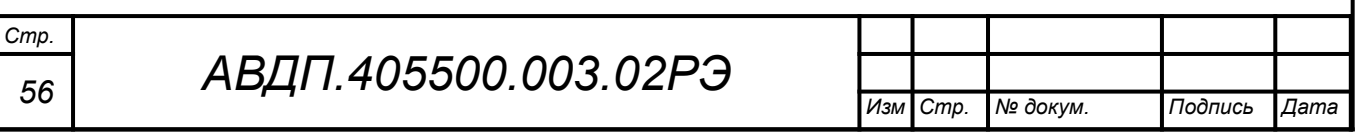

<span id="page-55-2"></span><span id="page-55-1"></span><span id="page-55-0"></span>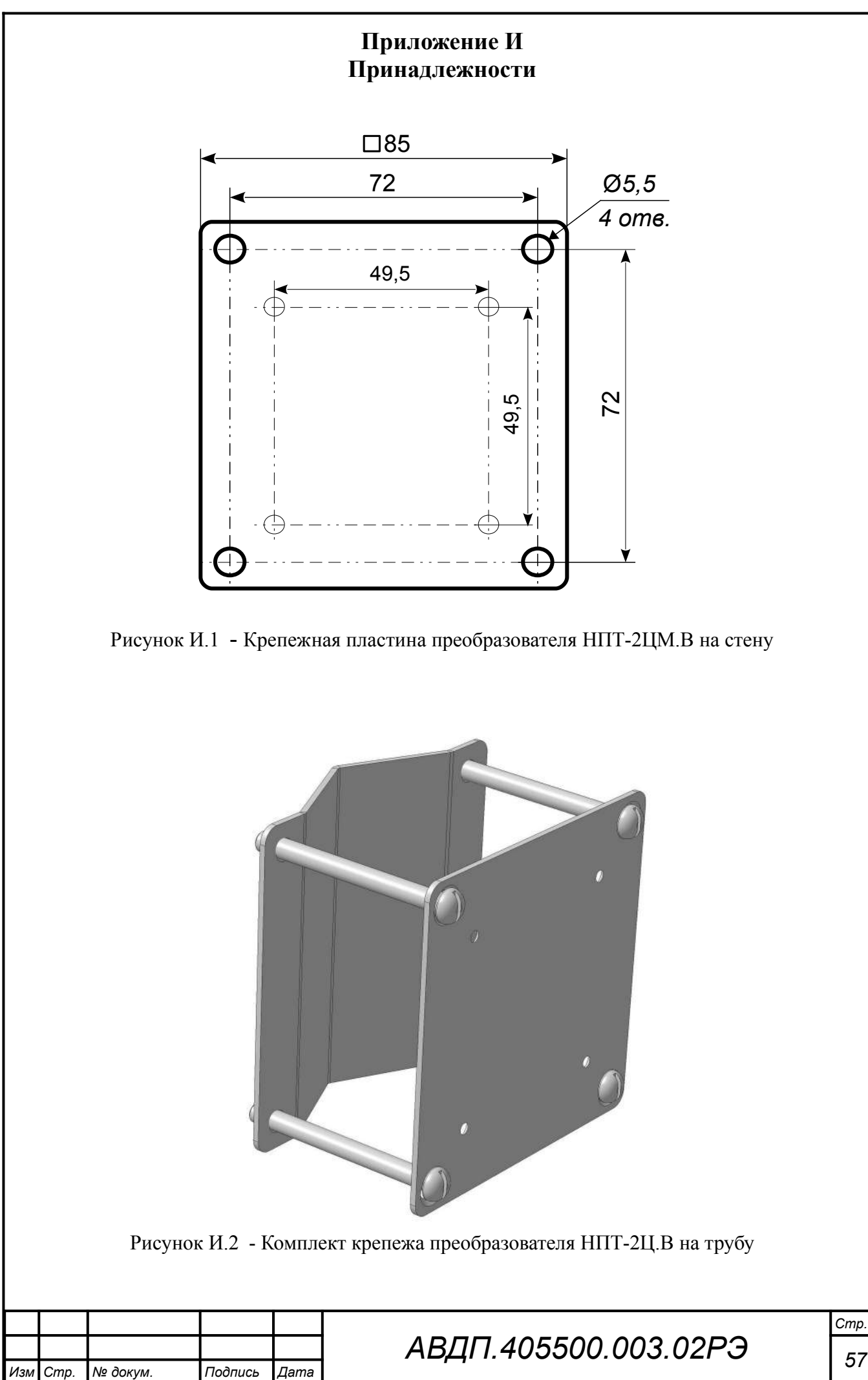

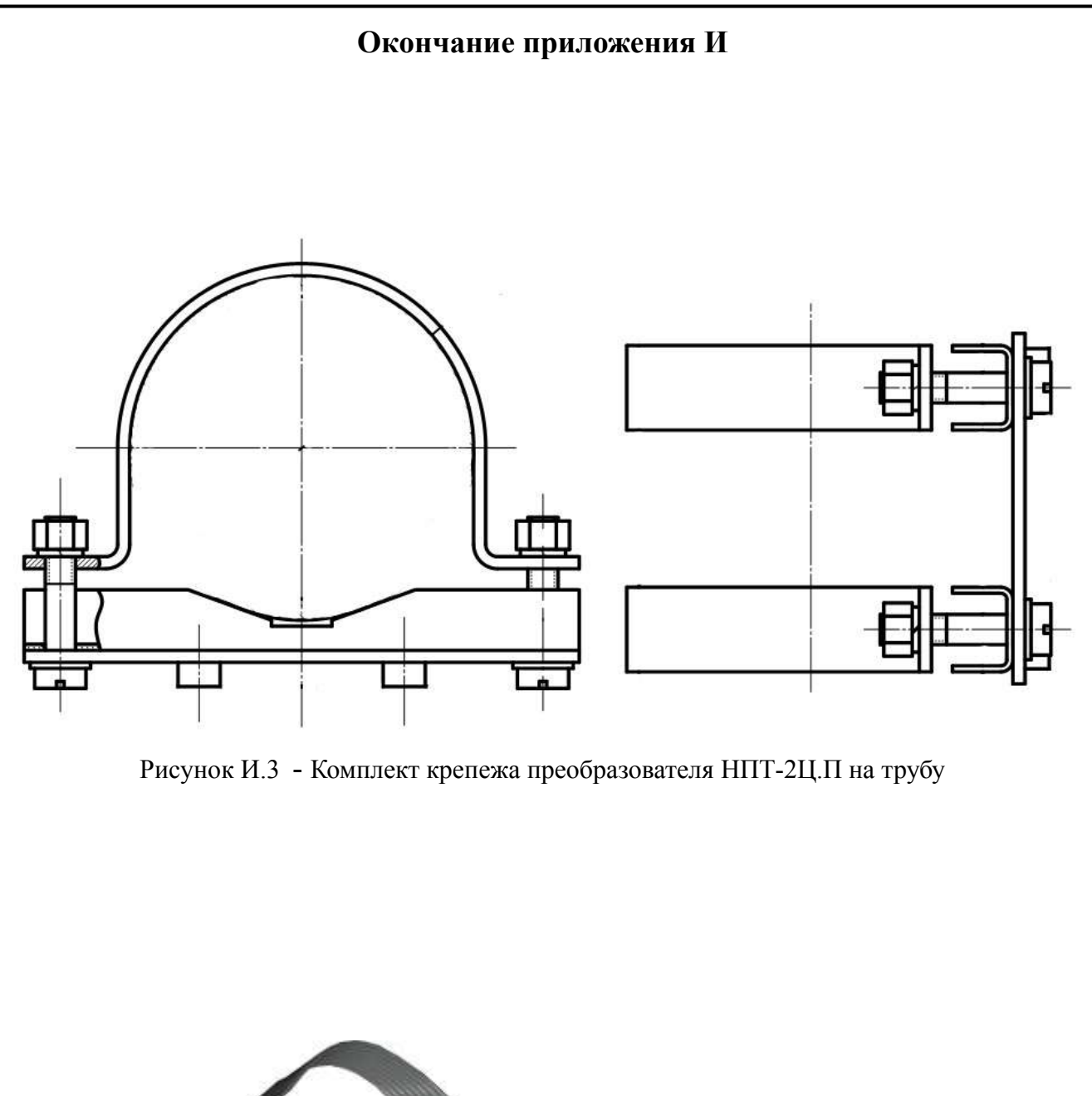

<span id="page-56-1"></span><span id="page-56-0"></span>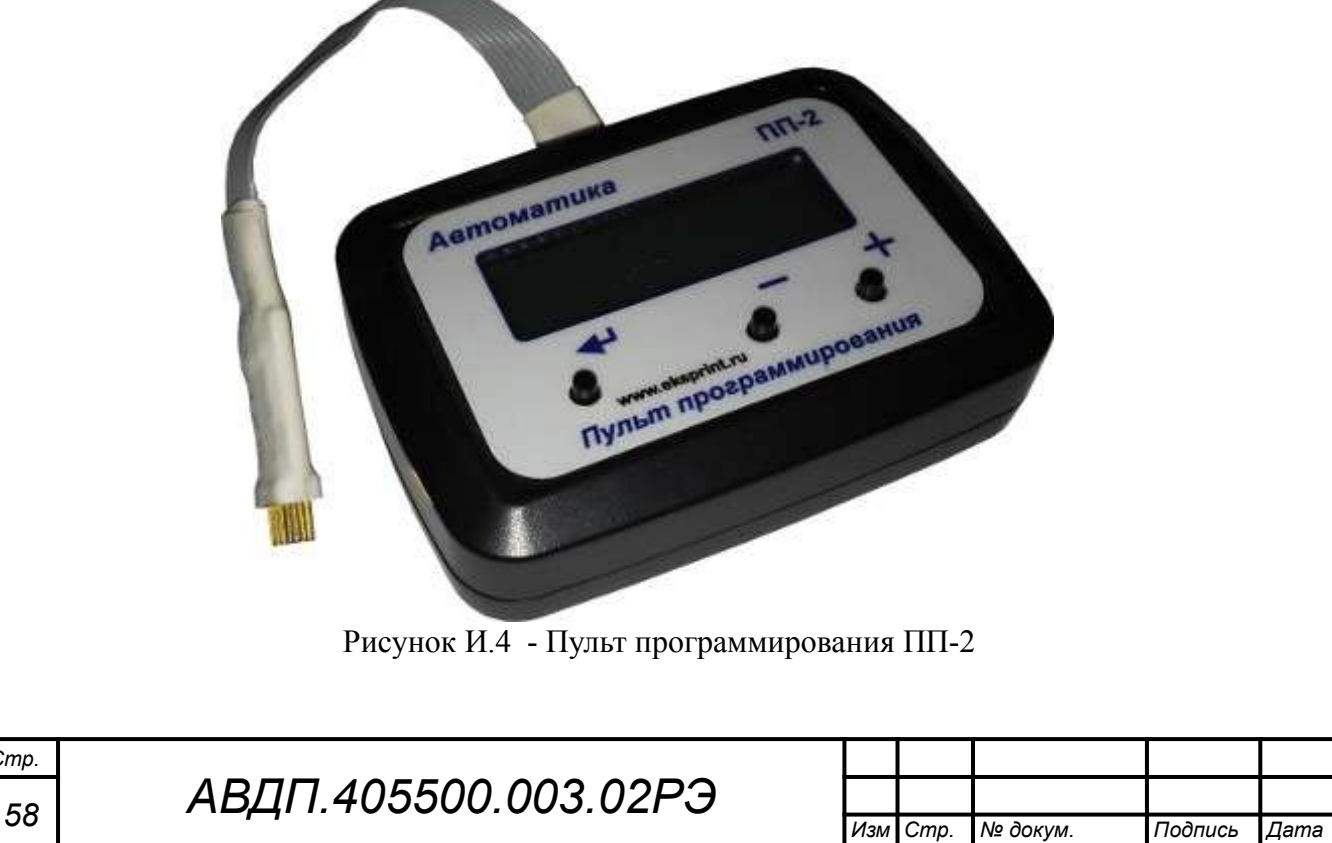

<span id="page-57-0"></span>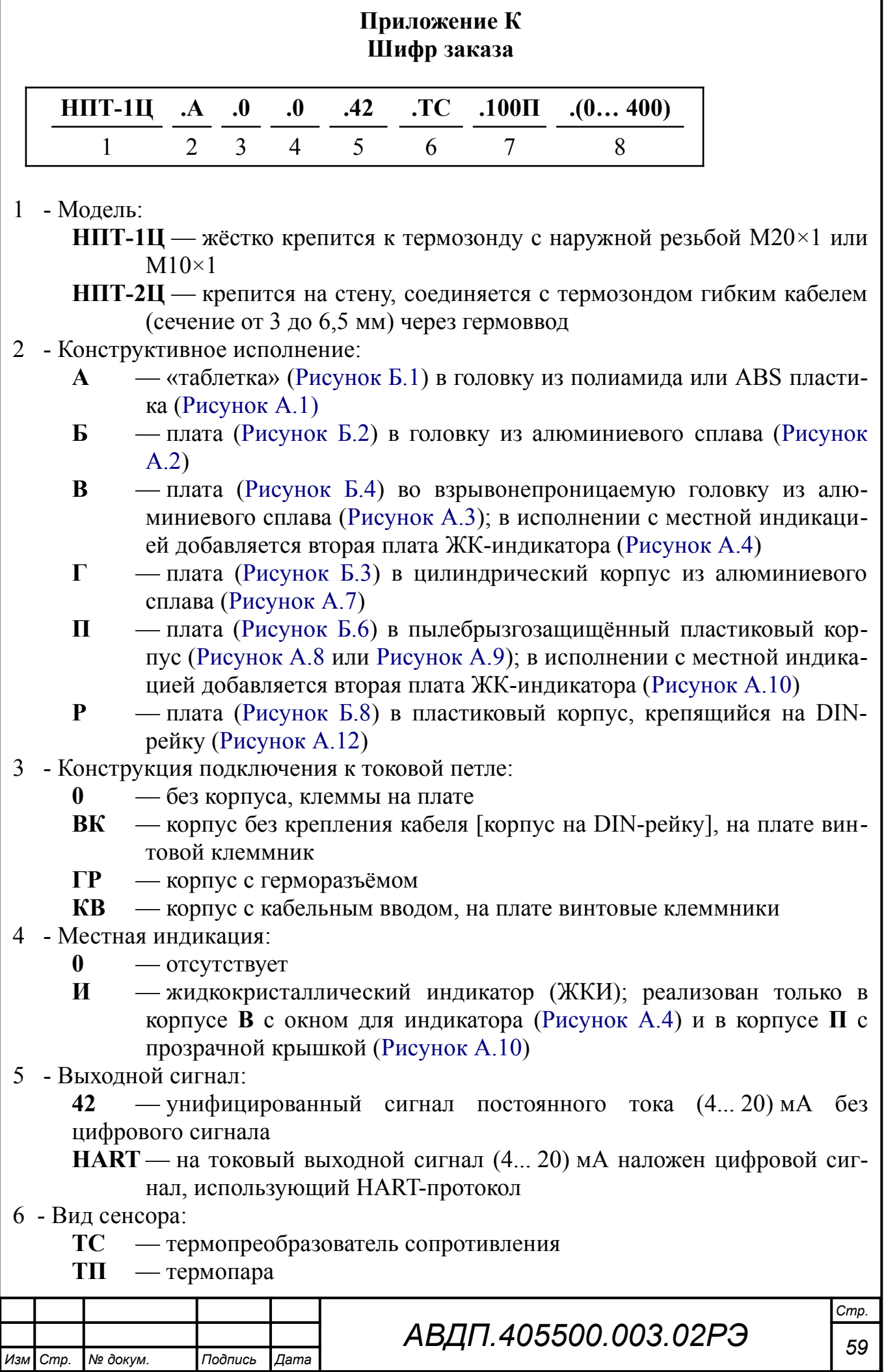

- 7 НСХ сенсора (для ТС указывать  $R_0$ ):
	- **A1** термопара ТВР (вольфрам-рений/вольфрам-рений)
	- **A2** термопара ТВР (вольфрам-рений/вольфрам-рений)
	- **A3** термопара ТВР (вольфрам-рений/вольфрам-рений)
	- **B** термопара ТПР (Платина 30 % родий/платина 6 % родий)
	- **E** термопара ТХКн [Никель-хром/медь-никель (хромель/константан)]
	- **J**  термопара ТЖК [Железо/медь никель (железо/константан)]
	- **K** термопара ТХА [Никель-хром/никель-алюминий (хромель/алюмель)]
	- **L** термопара ТХК (Хромель/копель)
	- **M** термопара ТМК (Медь/копель)
	- **N** термопара ТНН [Никель-хром-кремний/никель-кремний (нихросил/нисил) ]
	- **S** термопара ТПП (Платина 10 % родий/платина)
	- **R** термопара ТПП (Платина 13 % родий/платина)
	- **T** термопара ТМК [Медь/медь-никель (медь/константан)]
	- **50П, 100П, 200П, 500П, 1000П**  термопреобразователь сопротивления из платины,  $\alpha = 0.00391$  °C<sup>-1</sup>
	- **Pt50, Pt100, Pt200, Pt500, Pt1000**  термопреобразователь сопротивления из платины,  $\alpha = 0.00385$  °C<sup>-1</sup>
	- **50М, 100М**  термопреобразователь сопротивления из меди,  $\alpha = 0.00428$  °C<sup>-1</sup>
	- **Cu50, Cu100**  термопреобразователь сопротивления из меди,  $\alpha = 0.00426$  °C<sup>-1</sup>
	- **50Н, 100Н**  термопреобразователь сопротивления из никеля,  $\alpha = 0.00617$  °C<sup>-1</sup>
	- **21** термопреобразователь сопротивления градуировки 21 (**46П**,  $\alpha = 0.00391$  °C<sup>-1</sup>) по ГОСТ 6651-78
	- **23** термопреобразователь сопротивления градуировки 23 (**53М**,  $\alpha$  = 0,00426 °C<sup>-1</sup>) πο ГОСТ 6651-78

8 - Диапазон преобразования, °С:

**(Н...К)** — начало и конец диапазона преобразования в градусах Цельсия Предельные значения начала и конца диапазона преобразования:

- для ТП по ГОСТ Р 8.585-2001 (минимальный интервал 50 °С),

- для ТС по ГОСТ 6651-2009 (минимальный интервал 250 °С)

*Примечание - Настраиваемые параметры (поз. 6, 7, 8) указываются для заводской настройки при выпуске из производства. Если эти параметры не указаны, то заводская настройка: ТП.К.(0...500) - термопара с НСХ «К», диапазон преобразования от 0 °С до 500 °С.*

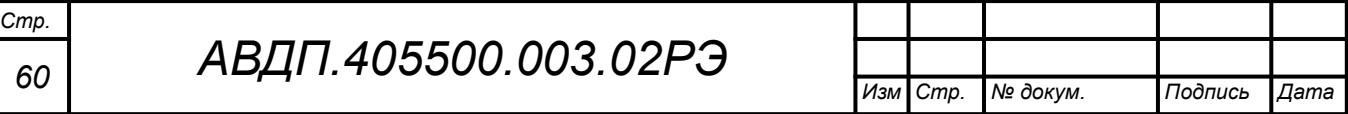

К.1 Примеры заказа.

«**НПТ-2Ц.П.ГР.И.42.ТП.L.(0…300)** - преобразователь температуры с унифицированным выходным сигналом и цифровой индикацией, в пластиковом корпусе, подключение к токовой петле через герморазъём, для термопары с НСХ L(ТХК), диапазон измерений (0… 300) °С. *Принадлежности*: комплект крепежа преобразователя на трубу с наружным диаметром 57 мм ».

«**НПТ-1Ц.В.0.0.42** - плата преобразователя температуры с унифицированным выходным сигналом (4... 20) мА, для установки в корпус типа «В».

*Примечание - Так как параметры «Вид сенсора», «НСХ сенсора», «Диапазон преобразования температуры» не указаны, то будет установлена заводская настройка: ТП.К.(0...500) - термопара с НСХ К(ХА), диапазон преобразования от 0 °С до 500 °С.*

К.2 Перечень выпускаемых моделей и модификаций НПТ-хЦ смотри в таблице ([Таблица К.1](#page-59-0), [Таблица 1](#page-5-1)).

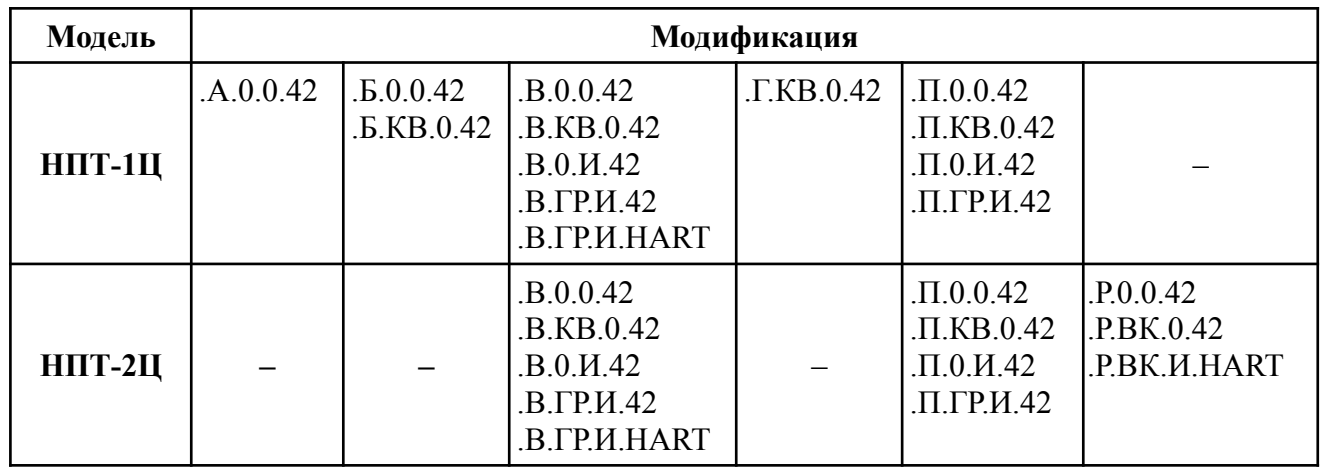

<span id="page-59-0"></span>Таблица К.1 - Выпускаемые модели и модификации НПТ-хЦ

К.3 Преобразователи серии НПТ-Ц заменяют изделия НПТ-1, НПТ-2, ранее выпускавшиеся ЗАО «НПП «Автоматика».

### Таблица К.2 - Таблица замен

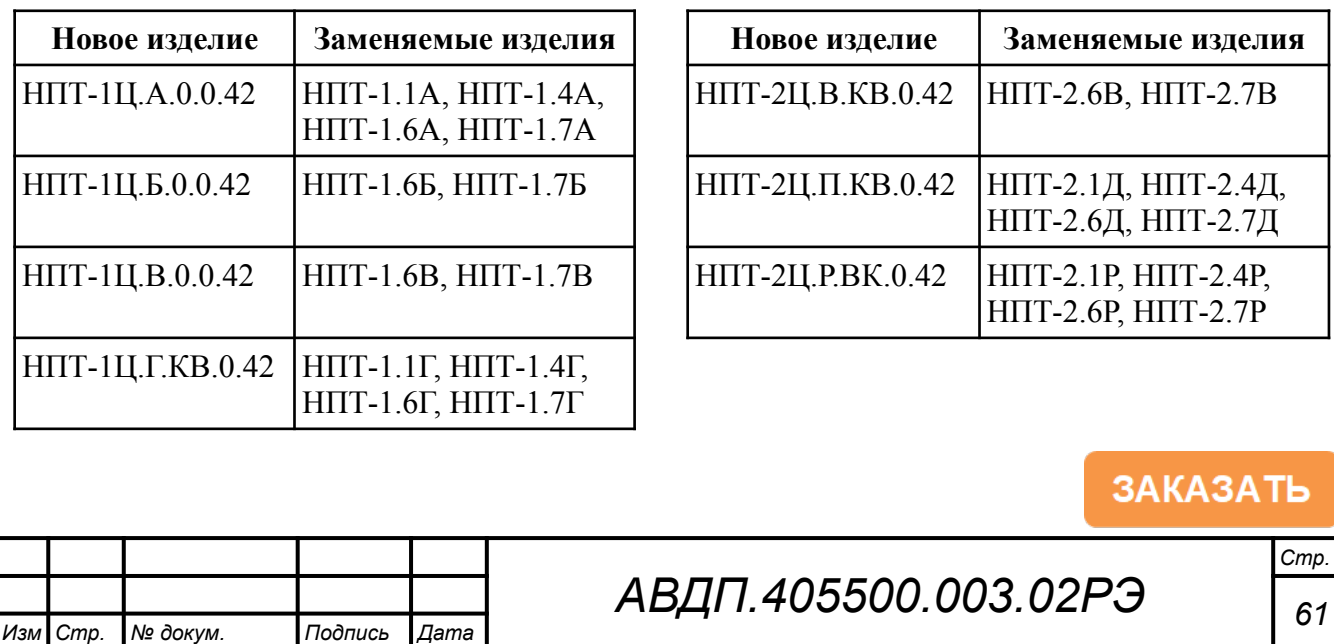